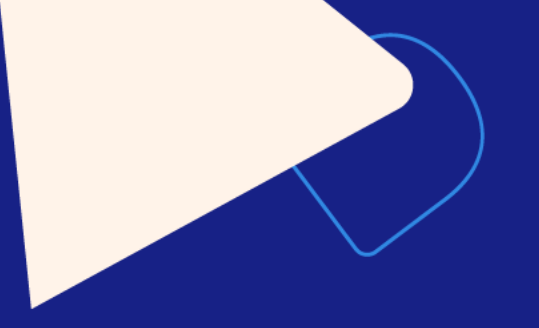

# **Uso básico del software Stata**

14° Taller de Investigación Universidad Austral – Sede Rosario

Dictado por: Lic. Jorge Camusso

**2022**

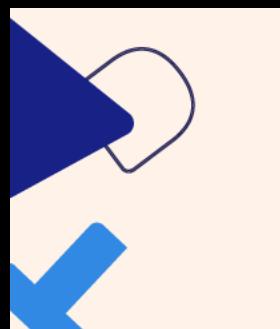

# **¿Qué es Stata?**

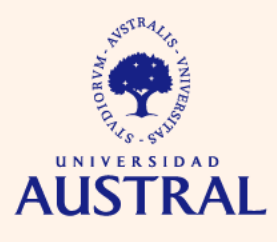

**CIENCIAS FMDRESARIAI ES** 

Stata es un paquete de software estadístico orientado al análisis, manejo, descripción, visualización y reporte de datos.

- Web: <https://www.stata.com/>
- Última versión: 17
- Ediciones: Stata/BE, Stata/SE y Stata/MP
- Manual completo: <https://www.stata.com/manuals/r.pdf>
- Foros:<https://www.statalist.org/forums/>

# **Elementos principales de la interfaz de Stata**

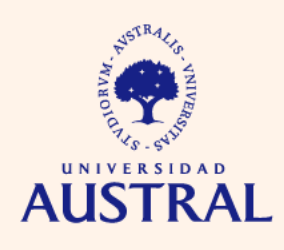

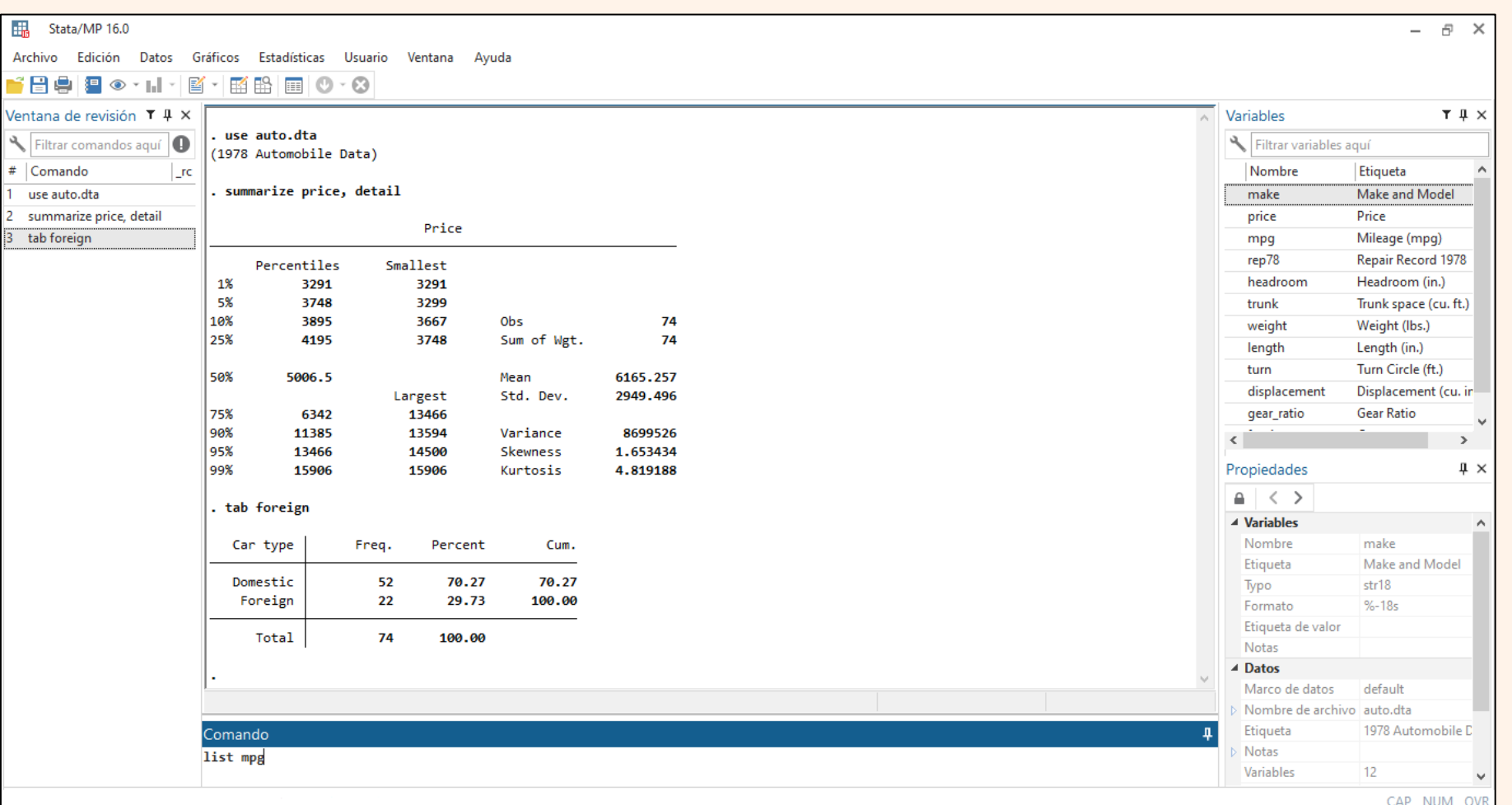

# **Bases de datos,** *do-files* **y** *logfiles*

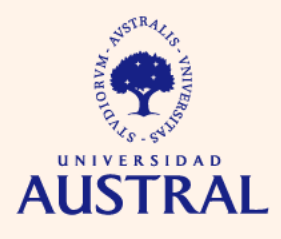

- **Bases de datos:** Stata trabaja con bases de datos en formato .dta.
- *Do-files***:** son archivos de texto sin formato (ASCII) que contienen una secuencia de comandos de Stata. El software interpreta estos comandos tal y como si hubieran sido ingresados en la ventana de comandos, siguiendo el orden de la secuencia. También es posible escribir comentarios explicativos acerca de qué se está haciendo con la secuencia de comandos del *do-file*, lo cual puede ser útil para el propio usuario o para un tercero.
- *Log-files***:** son archivos que permiten mantener un registro de todo lo que aparece en la ventana de resultados. Registran tanto el historial de comandos como el historial de salidas.

# **Ejemplo de** *do-file*

// A Quick Tour of Stata // Germán Rodríguez - Fall 2019 version 16 clear capture log close log using QuickTour, text replace display 2+2 display  $2 * \text{trial}(20,2.1)$ // load sample data and inspect sysuse lifeexp desc summarize lexp gnppc list country gnppc if missing(gnppc) graph twoway scatter lexp gnppc, /// title(Life Expectancy and GNP ) xtitle(GNP per capita) // save the graph in PNG format

graph export scatter.png, width(400) replace  $|17$ 

gen  $logg$ nppc =  $log(g$ nppc) 18

regress lexp loggnppc  $|19\rangle$ 

predict plexp 20

 $\overline{2}$ 

3

4

5

6

 $\overline{7}$ 

8

9

10

|11

 $|12\rangle$ 

 $|13\rangle$ 

14

15

16

graph twoway (scatter lexp loggnppc) (lfit lexp loggnppc) /// 21

, title(Life Expectancy and GNP) xtitle(log GNP per capita) 22

graph export fit.png, width(400) replace 23

list country lexp plexp if lexp  $\langle$  55, clean 24

list gnppc loggnppc lexp plexp if country == "United States", clean 25

26 log close 27

Fuente: extraído de Rodríguez (2019, pp. 11-12)

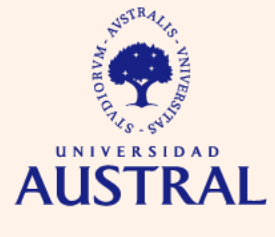

# **Ejemplo de** *log-file*

### **<unnamed>** name:

C:\Users\mydir\Documents\base.smcl  $log:$ log type: smcl opened on: 4 Feb 2019, 23:36:17

sy suse auto

(1978 Automobile Data)

### by foreign, sort: summarize price mpg

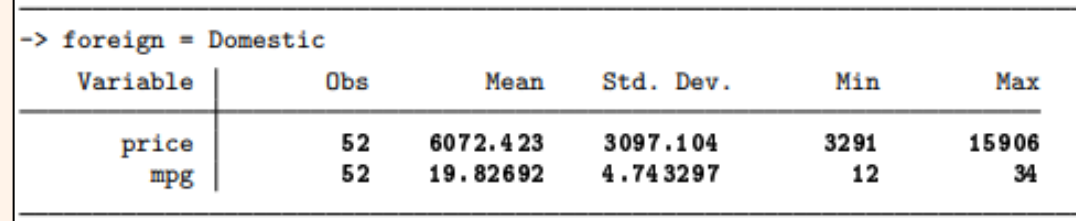

-> foreign = Foreign

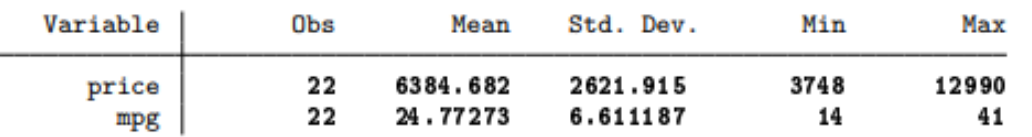

\* be sure to include the above stats in report!

. \* now for something completely different

. corr price mpg

 $(obs=74)$ 

price mpg price 1,0000  $-0.4686$ mpg 1.0000

### log close

**<unnamed>** name: C:\Users\mydir\Documents\base.smcl log: log type: smcl 4 Feb 2019, 23:37:41 closed on:

### Fuente: StataCorp (2019, p. 111)

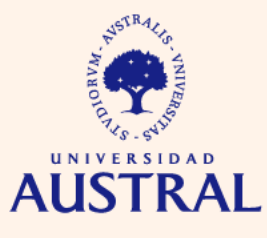

# **¿Cómo cargar bases de datos .dta?**

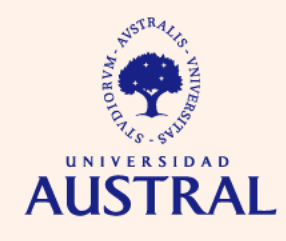

**CIENCIAS EMPRESARIALES** 

Si la base de datos con la que queremos trabajar está en formato .dta:

Stata también tiene precargadas bases que sirven como ejemplos para ejecutar diferentes comandos:

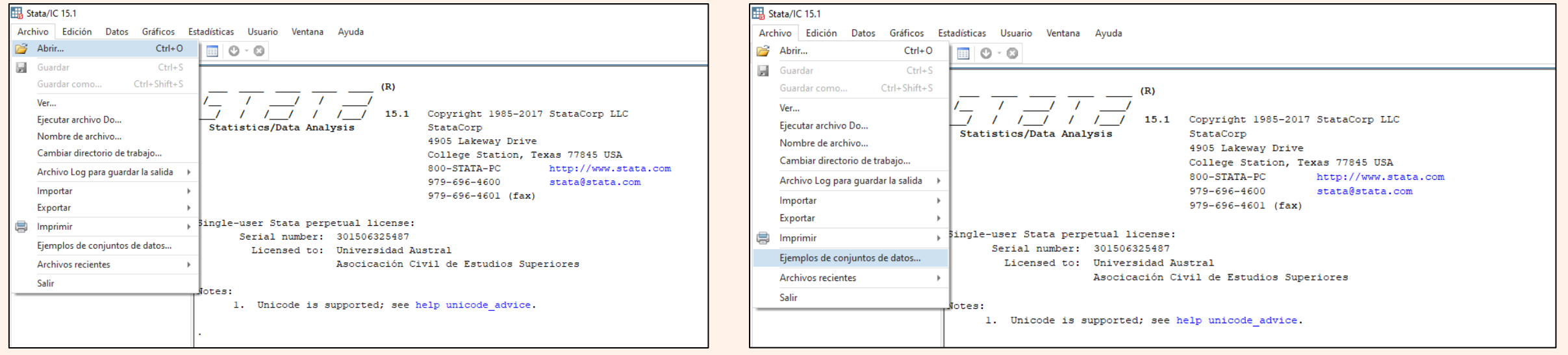

# **¿Cómo importar bases de datos en otro formato?**

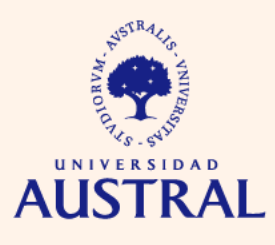

**CIENCIAS EMDRESARIAI ES** 

En ocasiones la base de datos se encuentra en algún formato diferente (hoja de cálculo, texto con formato, texto sin formato, etc.). Si es así, deberemos importar este tipo de archivos. También podremos convertirlos en .dta.

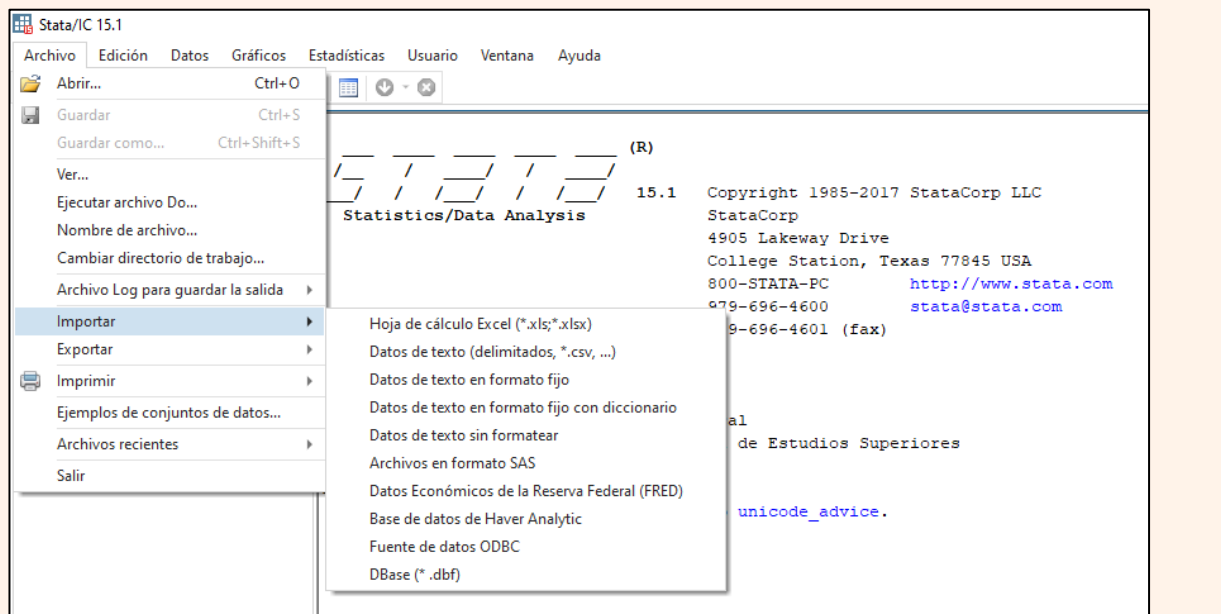

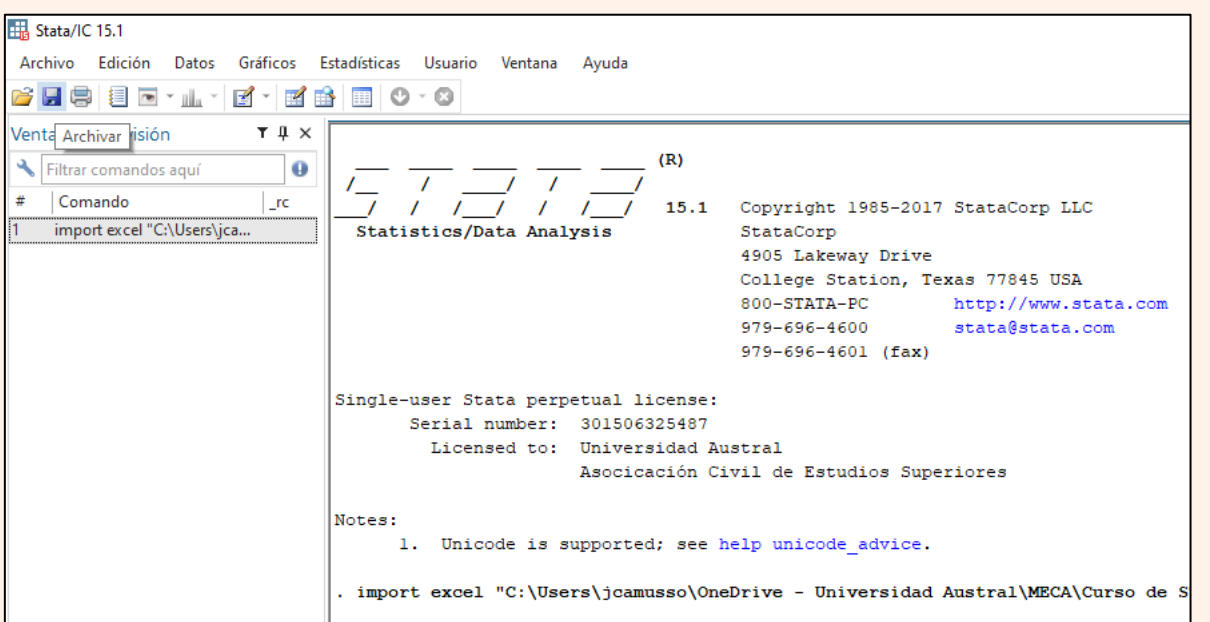

## Importar Guardar base importada en formato .dta

# **¿Cómo abrir un nuevo** *do-file***?**

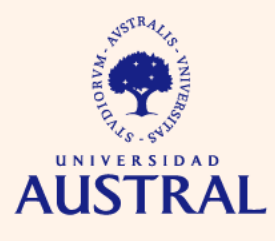

**CIENCIAS EMPRESARIALES** 

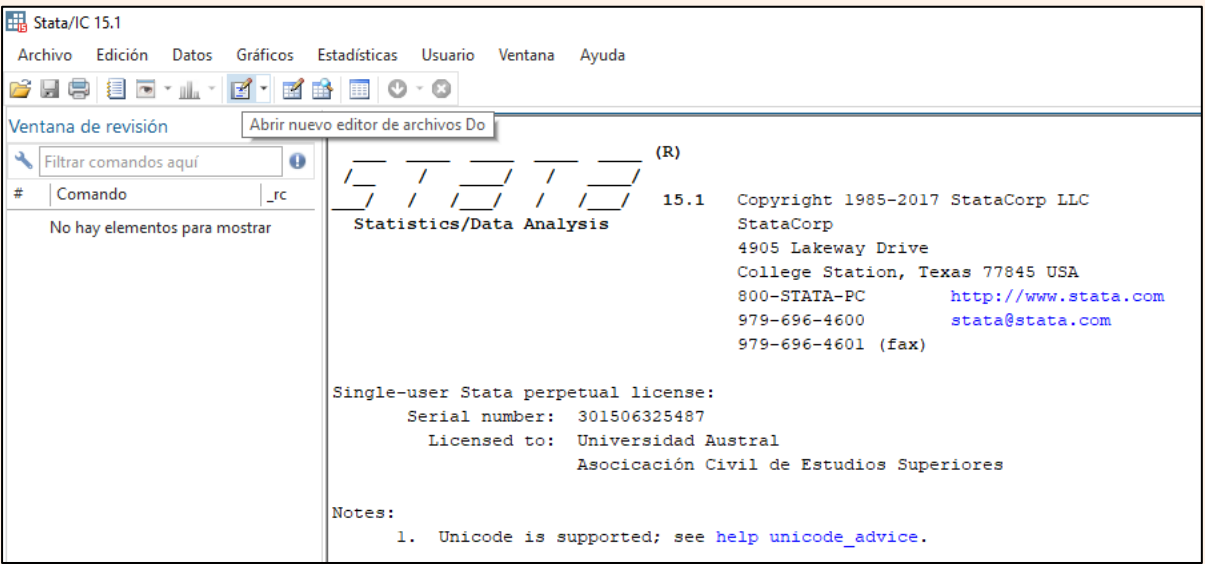

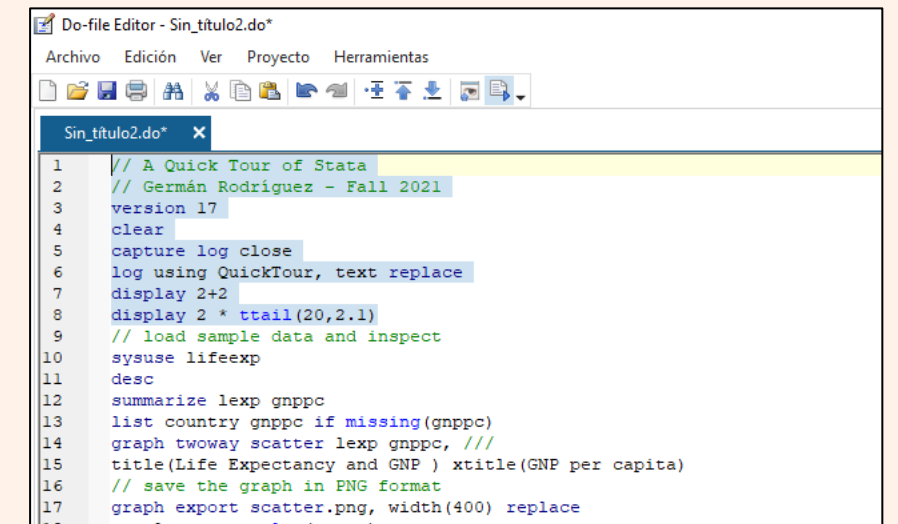

### Abrir nuevo *do-file* Ejecutar parte de un *do-file*

# **Sintaxis general de las líneas de comandos**

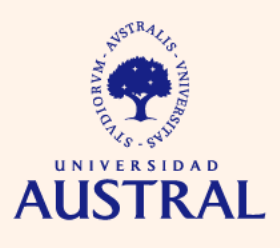

**CIENCIAS EMPRESARIALES** 

[**by** *varlist*:] *command* [*varlist*] [=*exp*] [**if** *exp*] [**in** *range*] [*weight*] [**using** *filename*] [,*options*]

- *command***:** es el único elemento de la sintaxis que está presente en todas las líneas de comandos. En general refiere a un verbo de acción que antecede el nombre de una o más variables.
- *varlist***:** lista de una o más variables.
- *=exp***:** expresión lógica que refiere a una fórmula matemática.
- *if exp & in range***:** son elementos que permiten restringir la acción de un comando a un subconjunto de observaciones de la base de datos.
- *weight***:** elemento de la sintaxis que indica que el comando debe ejecutarse usando ponderadores.
- **using** *filename***:** esta parte de la línea de comandos introduce el nombre de un archivo, el cual puede estar en nuestra PC o en internet.
- *options***:** funciones opcionales para los comandos. Las opciones suelen ser específicas para cada comando.
- **by** *varlist***:** elemento que indica a Stata que debe repetir el comando para cada grupo de observaciones definido por los distintos valores de las variables de la lista.

El elemento *command* puede abreviarse en la escritura, siempre y cuando la expresión resultante no sea ambigua.

Puede usarse el asterisco (\*) como comodín para hacer referencia a una lista de variables que comparten un prefijo.

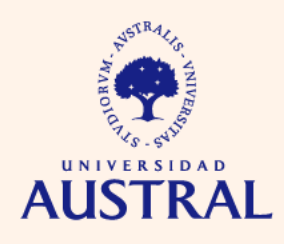

**CIENCIAS EMPRESARIALES** 

• **pwd:** muestra el directorio de trabajo (la carpeta en la cual, por defecto, Stata lee y guarda diferentes tipos de datos):

> . pwd C:\Users\jcamusso\OneDrive - Universidad Austral\Documents

• **cd:** cambia el directorio de trabajo a la ruta que especifiquemos:

. cd "C:\Users\jcamusso\OneDrive - Universidad Austral\Talleres\Uso básico del software Stata" C:\Users\jcamusso\OneDrive - Universidad Austral\Talleres\Uso básico del software Stata

pwd

C:\Users\jcamusso\OneDrive - Universidad Austral\Talleres\Uso básico del software Stata

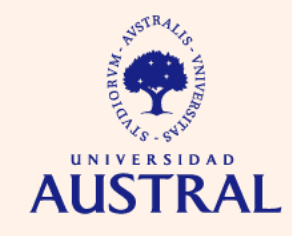

**CIENCIAS EMPRESARIALES** 

- **browse:** ver la base de datos cargada, en modo lectura (no permite editar celdas).
- **edit:** ver la base de datos cargada, en modo edición (permite editar celdas a mano).

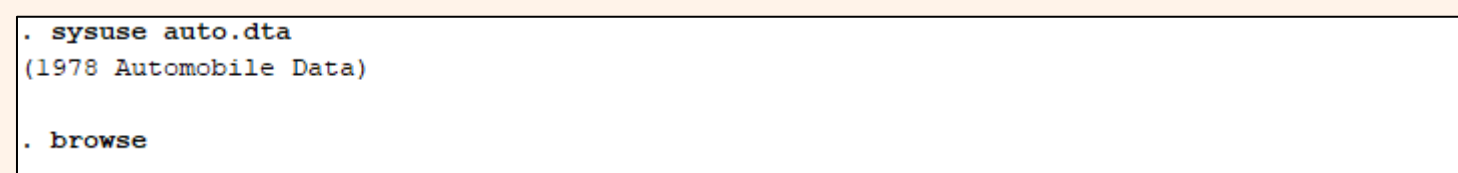

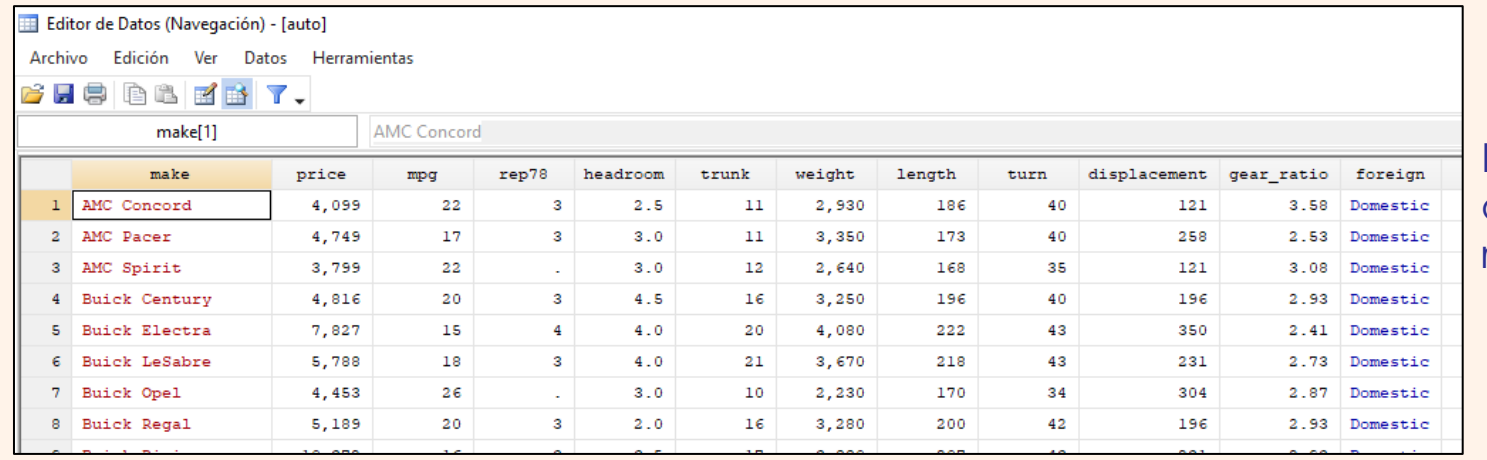

Las filas representan observaciones y las columnas representan variables

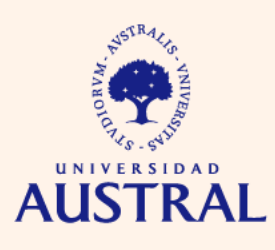

**CIENCIAS EMPRESARIALES** 

• **help:** obtener información detallada de un comando.

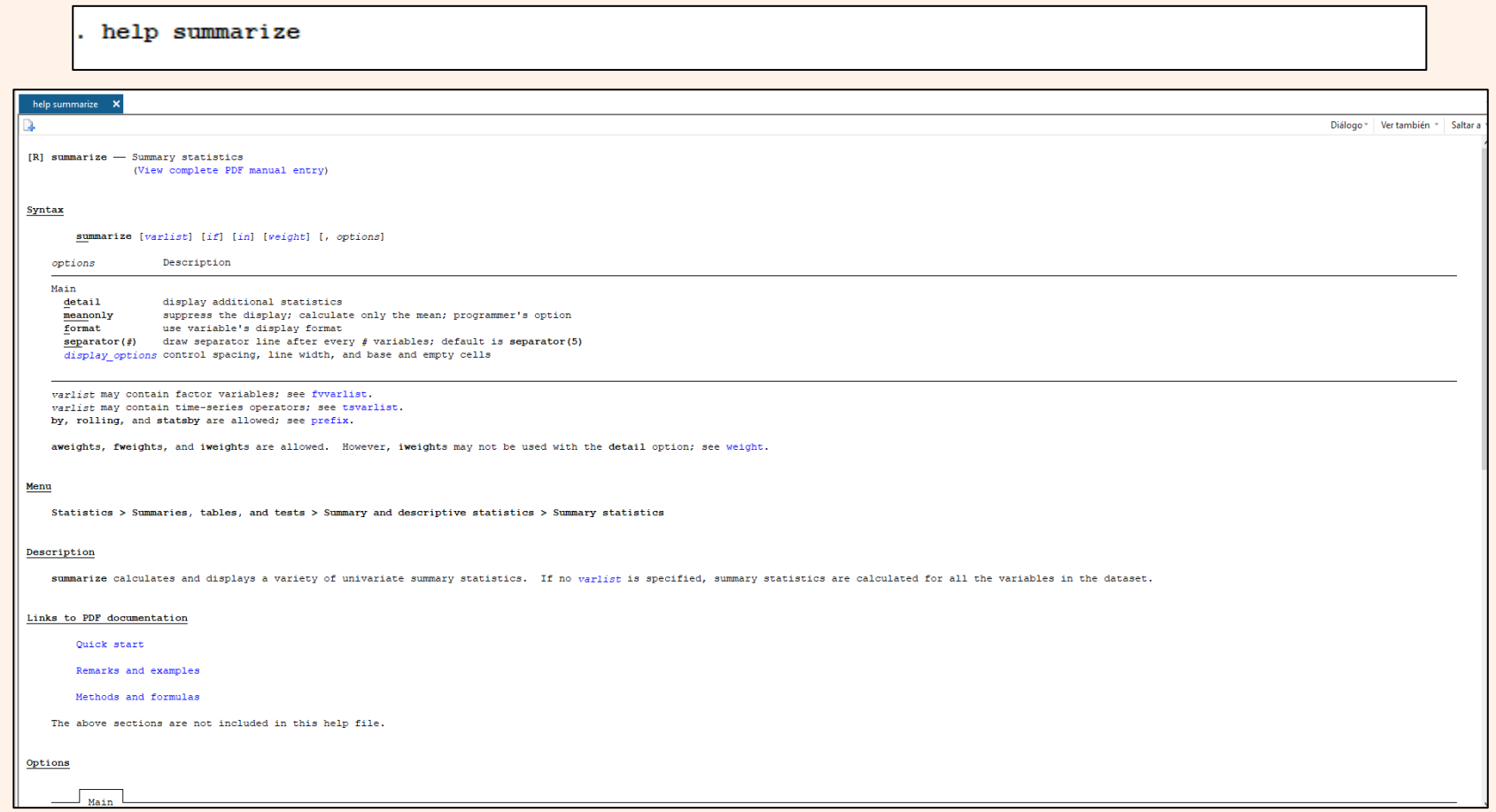

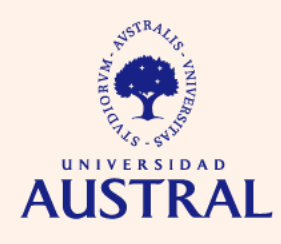

**CIENCIAS EMPRESARIALES** 

• **search:** comando útil para buscar qué comando debemos ejecutar si queremos realizar una determinada acción. Por ejemplo, **search mean** nos dará información sobre qué comando ejecutar para calcular la media de una variable.

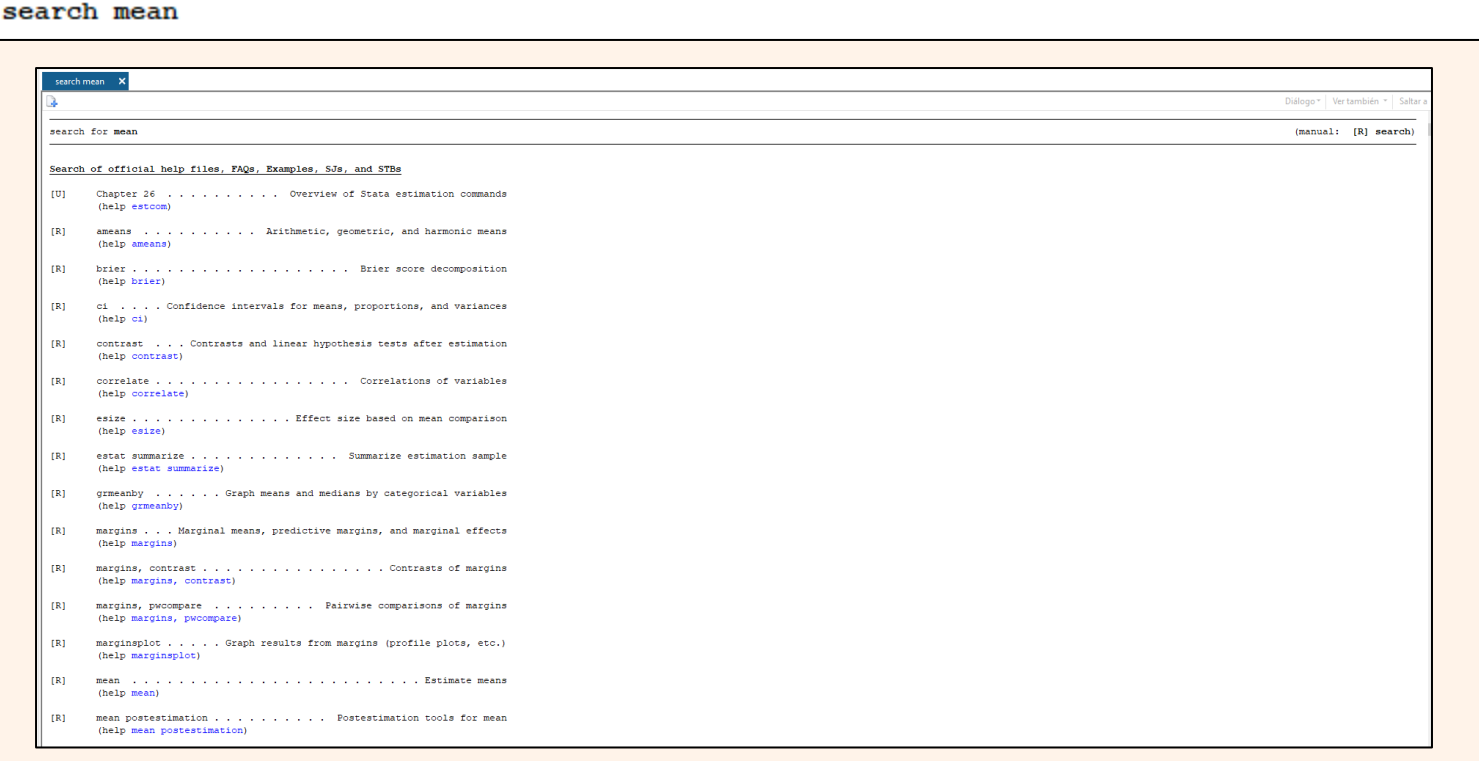

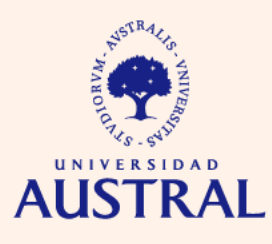

**CIENCIAS EMPRESARIALES** 

Stata no permite deshacer acciones sobre la base de datos mediante CTRL+Z, pero pueden utilizarse los siguientes comandos:

- **preserve:** guarda temporalmente la base de datos.
- **restore:** reestablece el estado de la base de datos guardado con **preserve**.

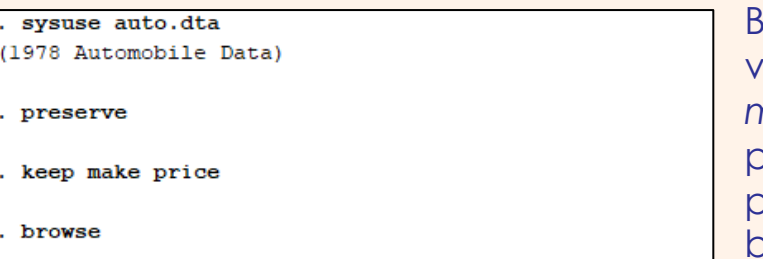

Borramos todas las variables, excepto *make* y *price*, pero previamente preservamos la

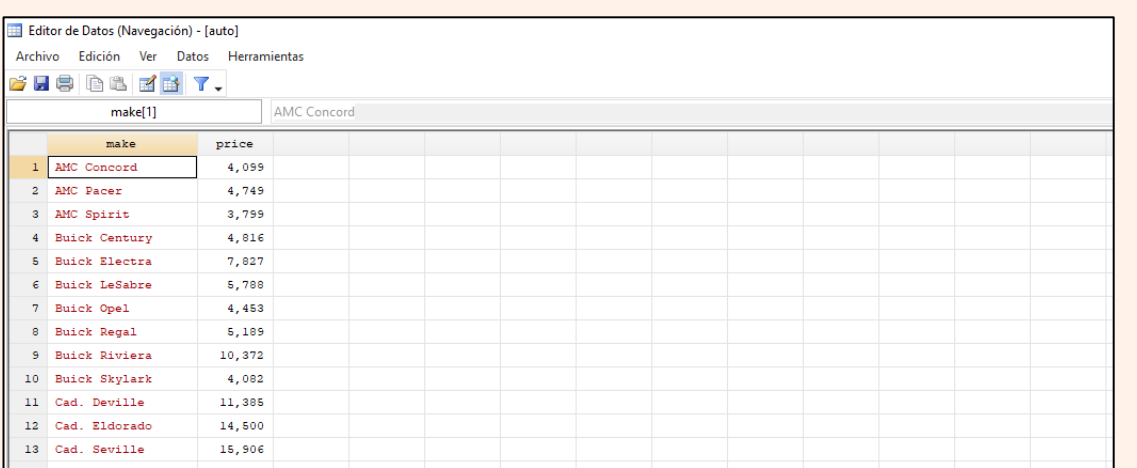

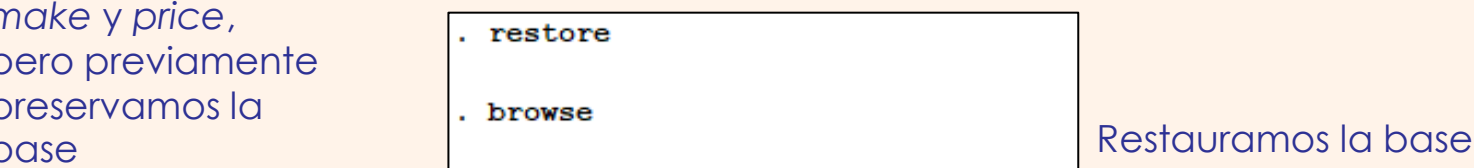

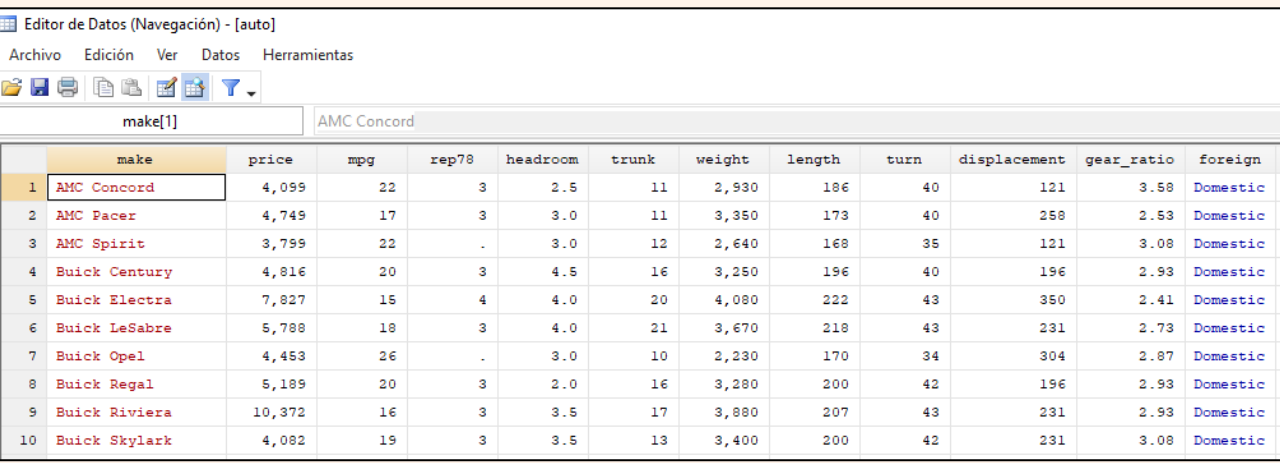

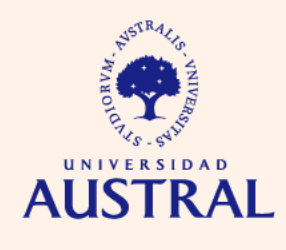

- **set more off:** indica a Stata que no debe exhibir el mensaje "more" cuando está mostrando los resultados de un comando en pantalla
- **clear all:** borra datos, resultados, etc., que estén guardados en la memoria.

# **Tipos de variables**

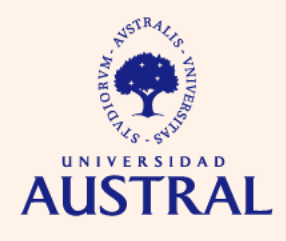

**CIENCIAS** 

- En términos generales, Stata trabaja con dos tipos de variables:
- **numeric:** variables cuyos valores son números. Por defecto, el software considera el punto como separador decimal y la coma como separador de miles.
- **string:** son variables cuyos valores no contienen únicamente números, sino también letras y otros tipos de caracteres especiales.

# **Tipos de variables**

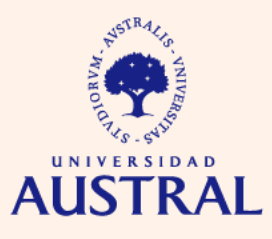

**CIENCIAS EMPRESARIALES** 

En el visor de la base de datos, Stata muestra los valores de las variables numéricas en **color negro** (si no están etiquetados). Si los valores están etiquetados, se muestran las etiquetas en **azul**. Los valores de las variables string se muestran en **rojo**:

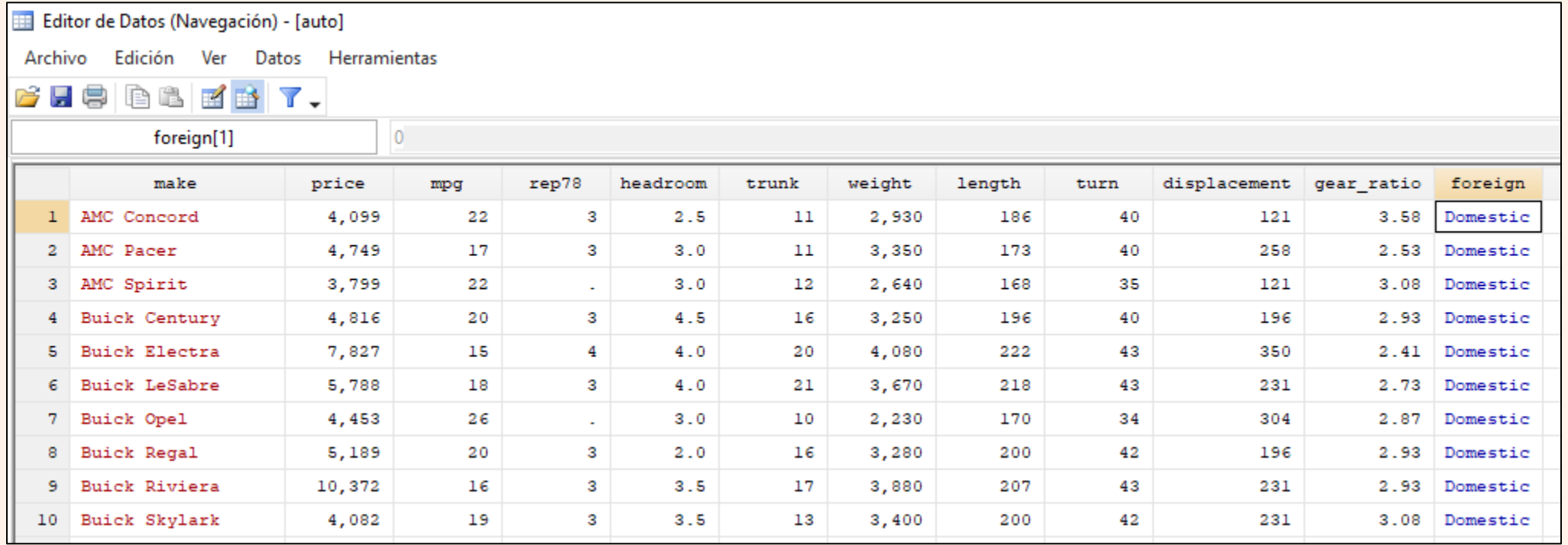

# **Operadores aritméticos, lógicos y relacionales**

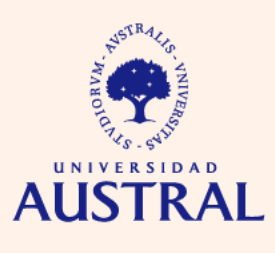

**CIENCIAS EMPRESARIALES** 

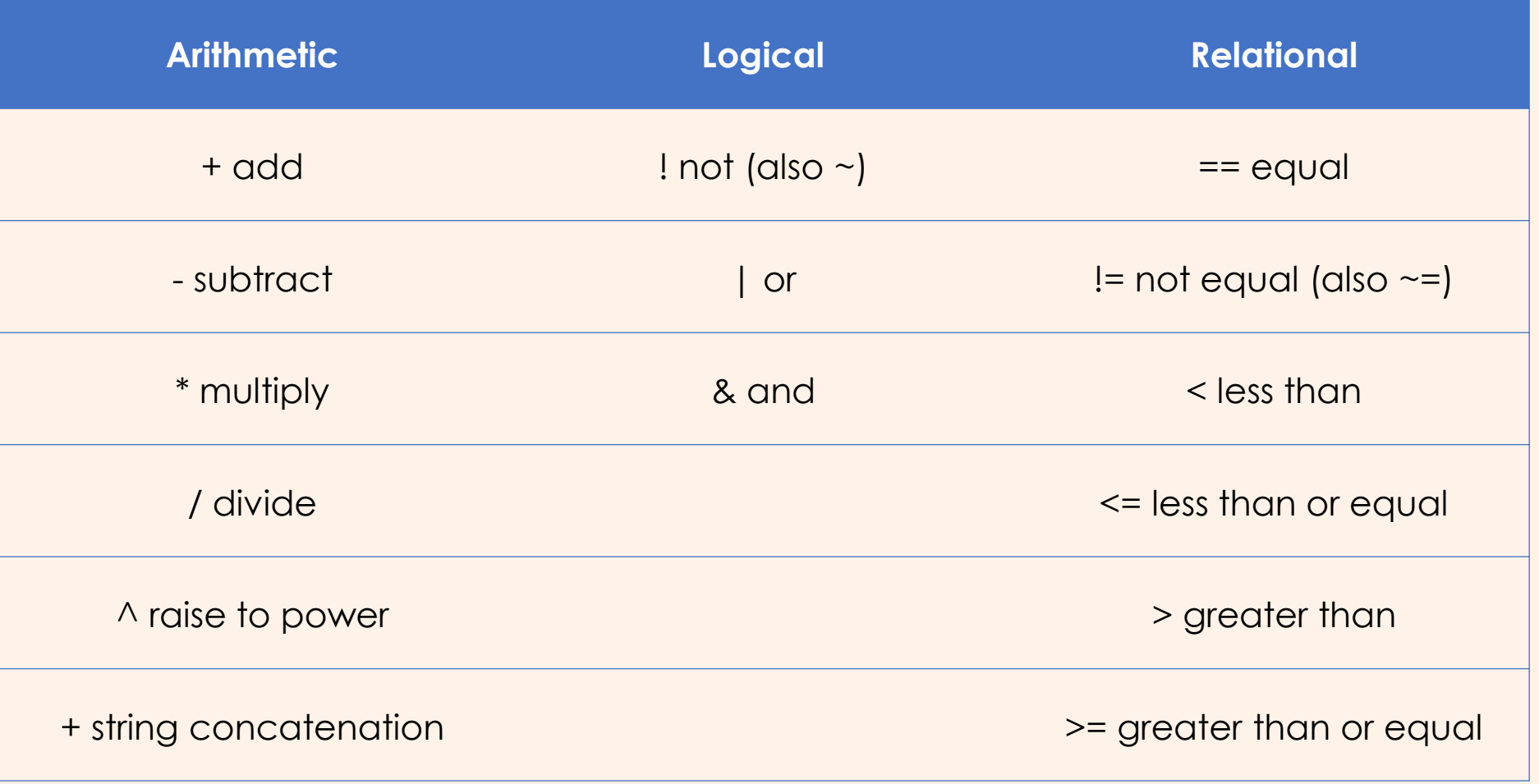

Fuente: extraído de Rodríguez (2019, p. 21)

# **Algunas funciones matemáticas**

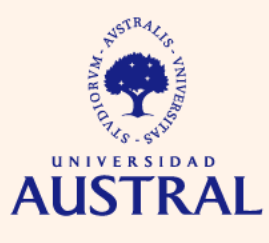

**CIENCIAS EMPRESARIALES** 

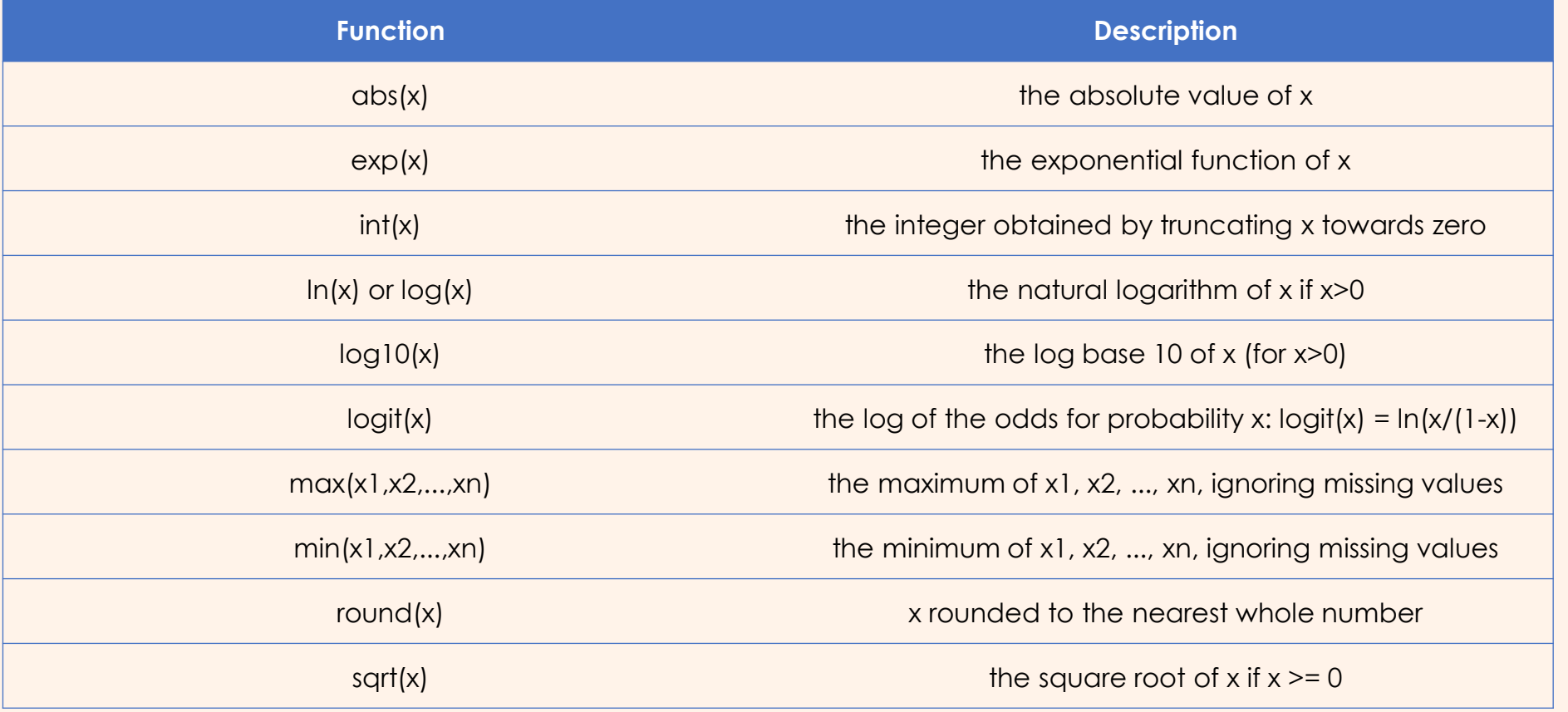

Fuente: extraído de Rodríguez (2019, p. 22)

# **Información básica de las variables**

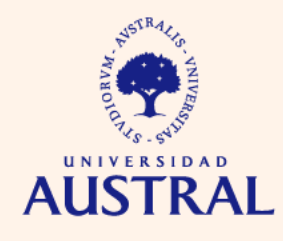

**CIENCIAS EMDRESARIALES** 

• **describe** y **codebook:** proporcionan cierta información sobre la base de datos y las variables (tipo, etiquetas, valores perdidos, etc.). Se pueden aplicar sobre un subconjunto específico de variables.

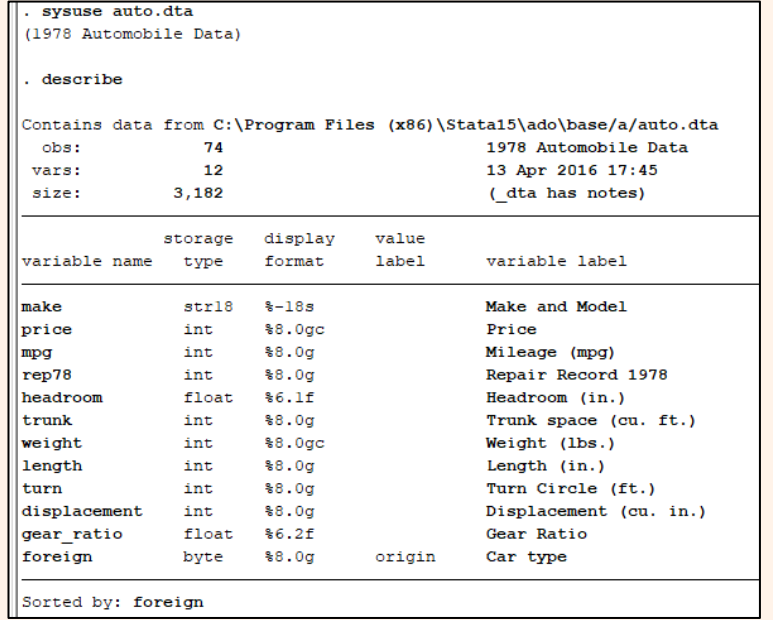

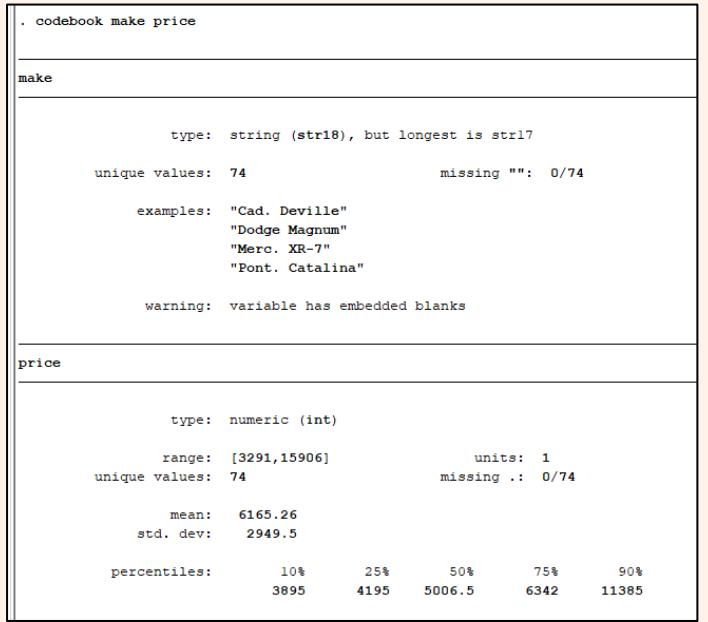

El valor perdido para una variable string es la ausencia de caracteres (""). El valor perdido para una variable numérica es el punto (.)

# **Información básica de las variables**

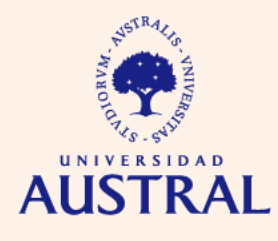

**CIENCIAS EMPRESARIALES** 

• **list:** permite listar, en formato tabla, los valores de algunas o todas las observaciones de un conjunto de variables.

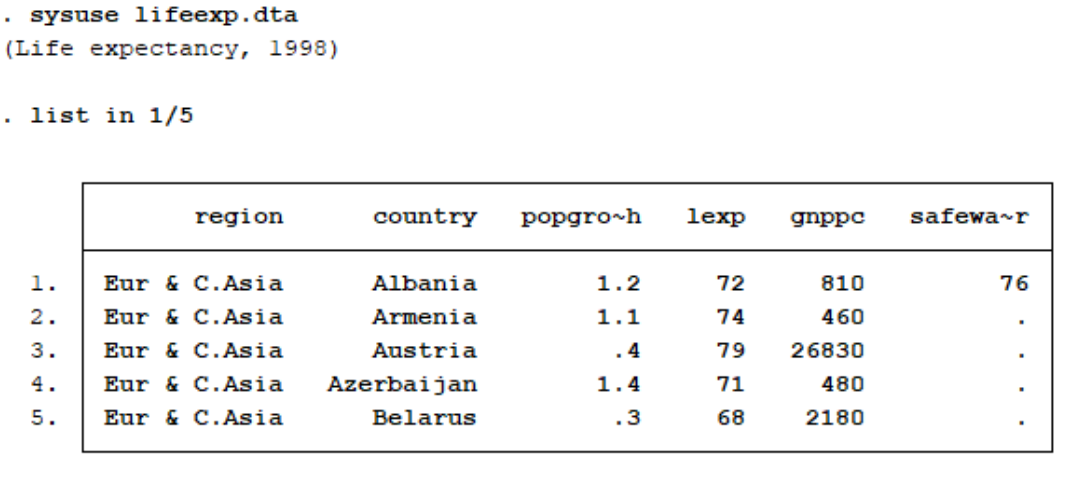

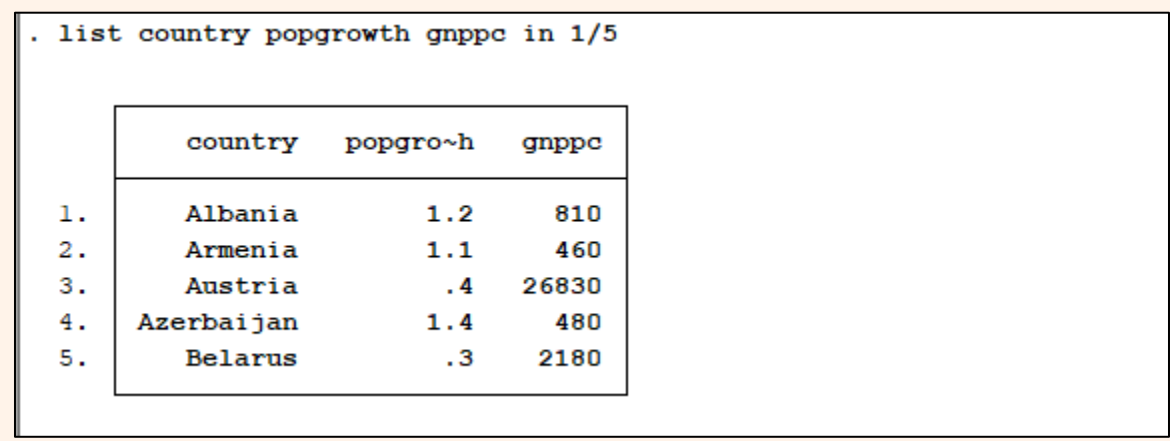

# **Ordenamiento**

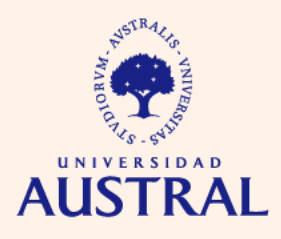

**CIENCIAS EMPRESARIALES** 

• **sort:** ordena las observaciones de acuerdo a una o más variables (de forma numérica o alfabética, según corresponda). Algunos comandos requieren que las observaciones estén ordenadas de determinada forma para poder funcionar.

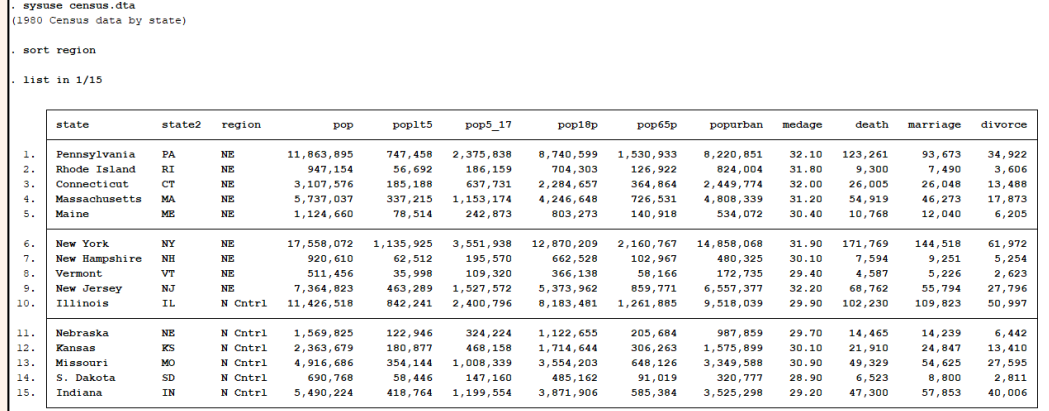

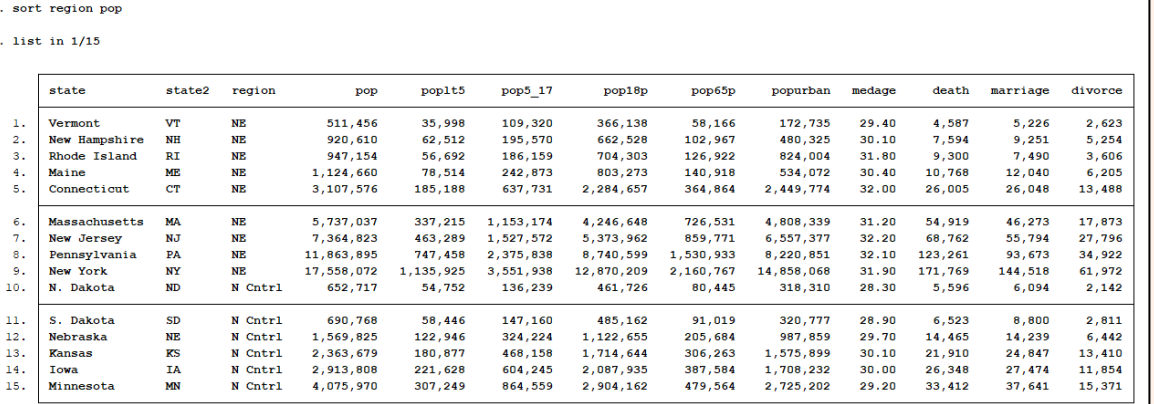

Datos ordenados según *region*

Datos ordenados según *region* y *pop*

# **Borrar/mantener observaciones o variables**

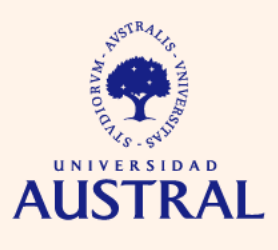

- **drop:** comando que permite borrar variables u observaciones.
- **keep:** comando que hace lo opuesto al anterior, es decir, mantiene dentro la base aquellas observaciones o variables que le indiquemos.

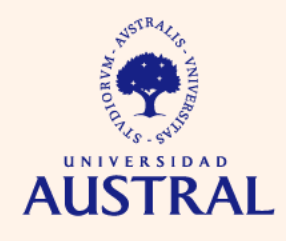

- **rename:** renombra una variable.
- **generate:** genera nuevas variables utilizando operadores, funciones matemáticas y condiciones.
- **egen:** extensión del comando anterior, que permite trabajar con otro tipo de funciones matemáticas.
- **replace:** reemplaza valores de una variable de acuerdo a determinadas condiciones.
- **label:** asigna etiquetas a los nombres de las variables para describirlas con mayor precisión.
- **label define:** define un conjunto de etiquetas para valores numéricos.
- **label values:** asigna etiquetas a los valores de una variable numérica.
- **recode:** crea categorías de valores de una variable numérica, según ciertas condiciones.
- **destring y tostring:** el primer comando permite convertir, siempre y cuando sea posible, una variable string en una variable numérica, mientras que el segundo comando realiza el proceso inverso.
- **xpose:** transpone los datos, convirtiendo las variables en observaciones, y las observaciones en variables.

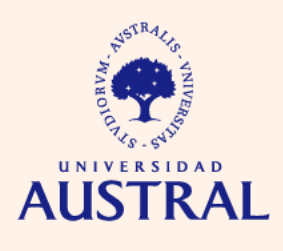

**CIENCIAS EMPRESARIALES** 

## Etiquetar nombres de variables:

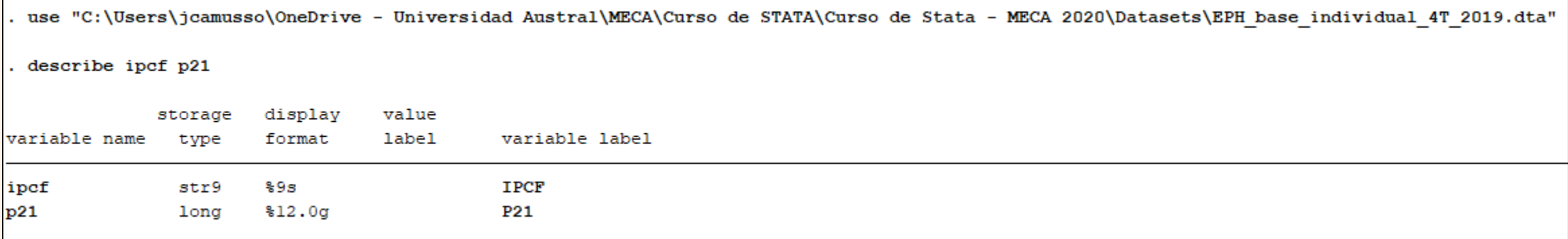

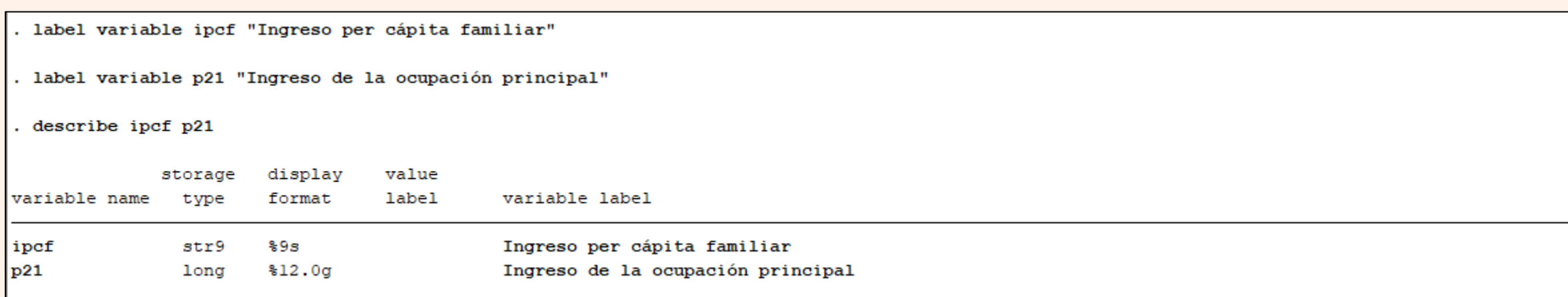

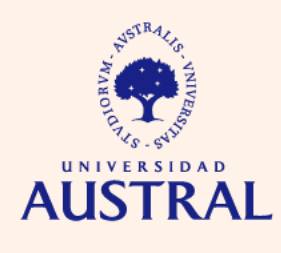

**CIENCIAS EMPRESARIALES** 

## Etiquetar valores de una variable numérica:

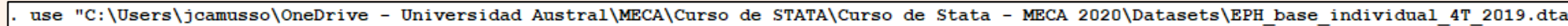

browse region

Variable numérica sin etiquetar →

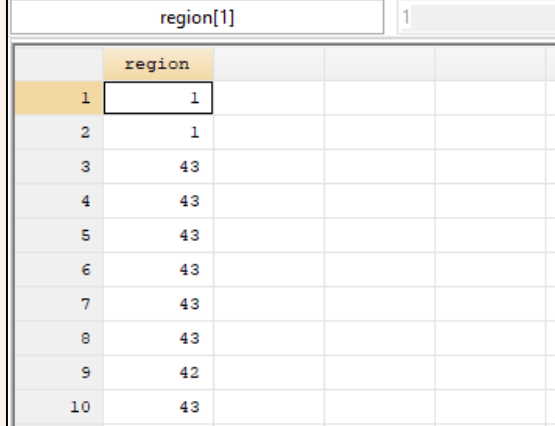

10 Pampeana

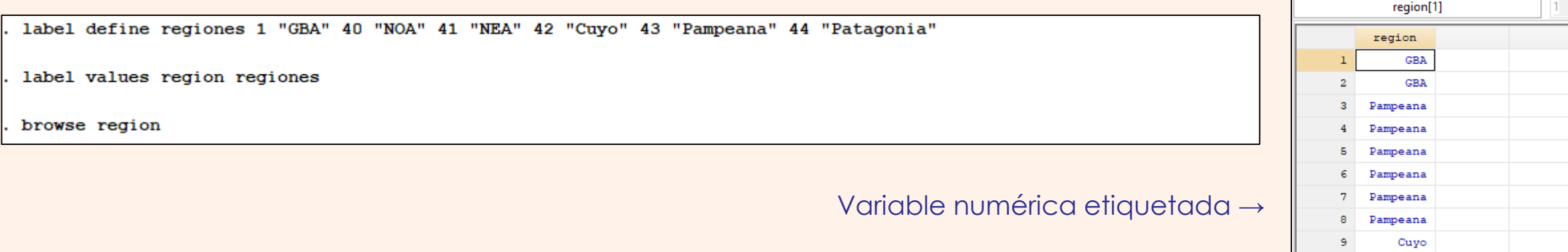

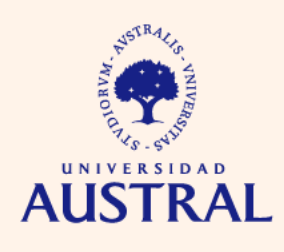

**CIENCIAS EMPRESARIALES** 

## Recode de variable numérica:

use "C:\Users\jcamusso\OneDrive - Universidad Austral\MECA\Curso de STATA\Curso de Stata - MECA 2020\Datasets\EPH base individual 4T 2019.dta"

recode ch06 (min/25=1) (26/30=2) (31/35=3) (36/40=4) (41/44=5) (45/50=6) (51/max=7) if ch06>0, generate(edad grupos) (57166 differences between ch06 and edad grupos)

list ch06 edad grupos in 1/15

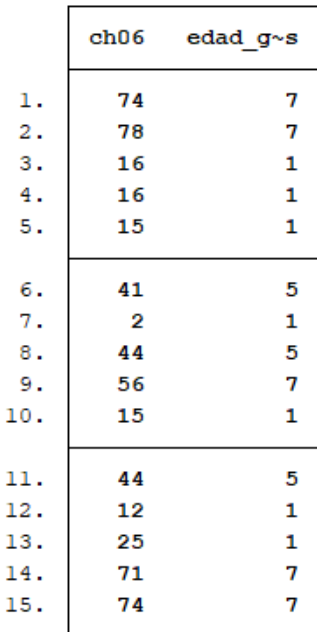

Aclaración: la variable ch06 es la edad de la persona en la base de datos utilizada.

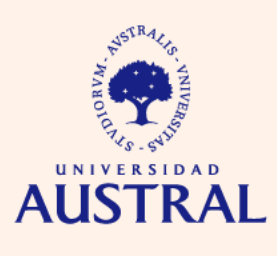

**CIENCIAS EMPRESARIALES** 

### Transponer una base de datos:

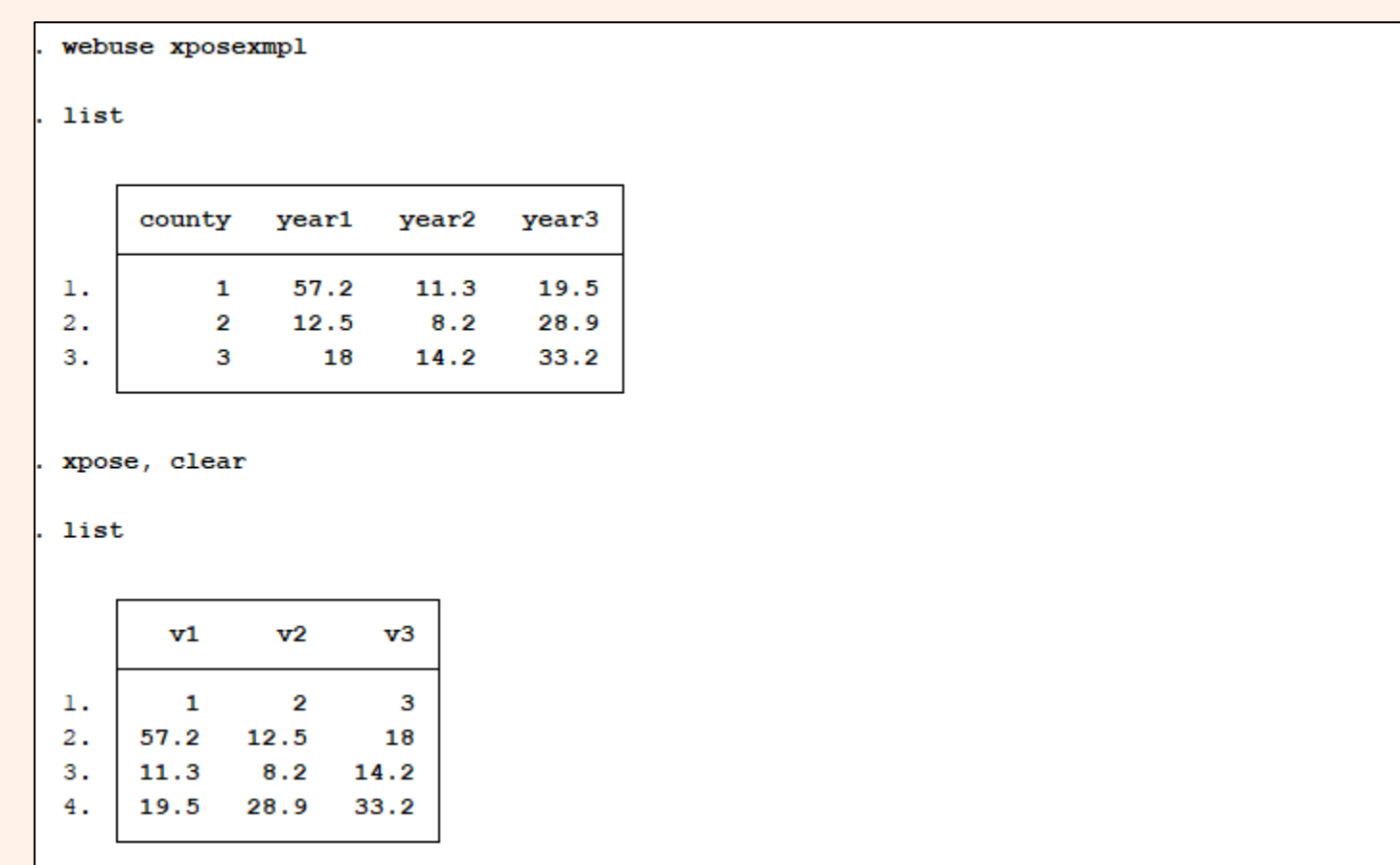

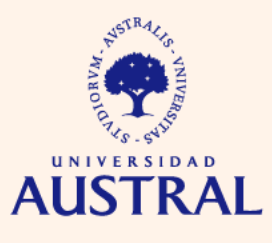

**CIENCIAS FMDRESARIAI ES** 

Algunos ejemplos:

- Conteo de observaciones (comando **count**)
- Cálculo de media, mediana, desvío estándar, etc. (comando **summarize**)
- Cálculo de cuantiles y creación de grupos cuantílicos (comandos **xtile** y **pctile**)
- Construcción de tablas de una y doble entrada (comando **tabulate**)
- Uso de ponderadores (elemento **weight** de la sintaxis de un comando)

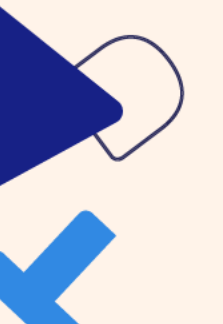

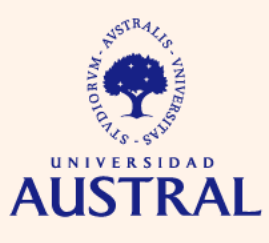

**CIENCIAS EMPRESARIALES** 

Tablas con media, mediana, desvío estándar, etc., de una variable o conjunto de variables:

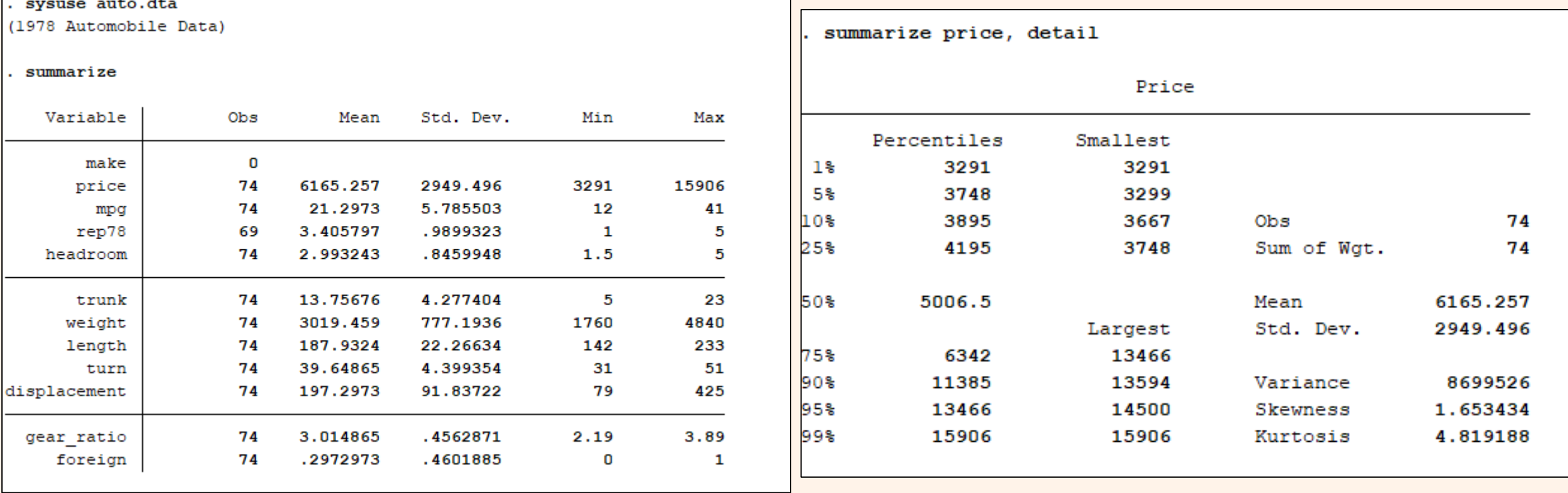

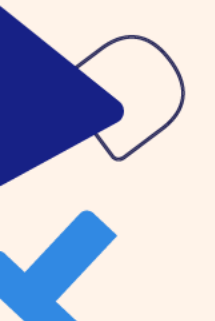

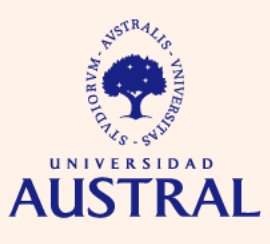

**CIENCIAS EMPRESARIALES** 

Tablas de frecuencias de una y doble entrada:

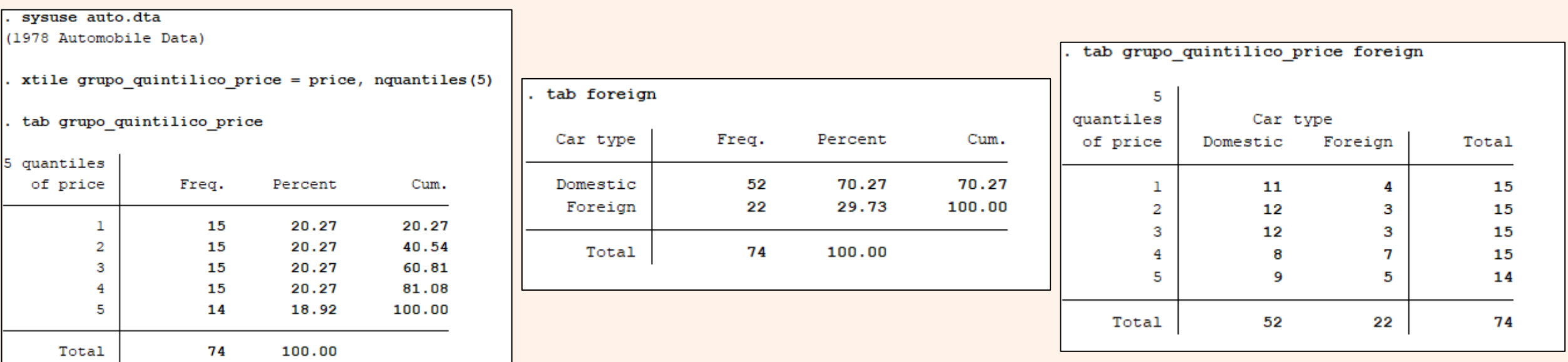

Aclaración: la variable grupo\_quintilico\_price fue creada con el comando **xtile.**

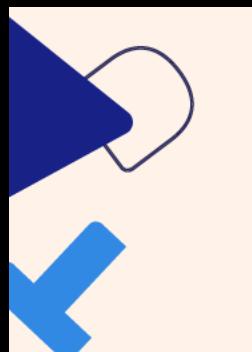

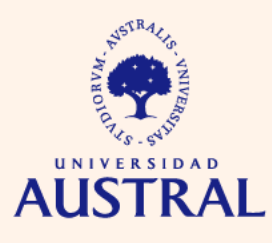

**CIENCIAS EMPRESARIALES** 

Otro tipo de tablas de estadística descriptiva, usando comando **tabulate:**

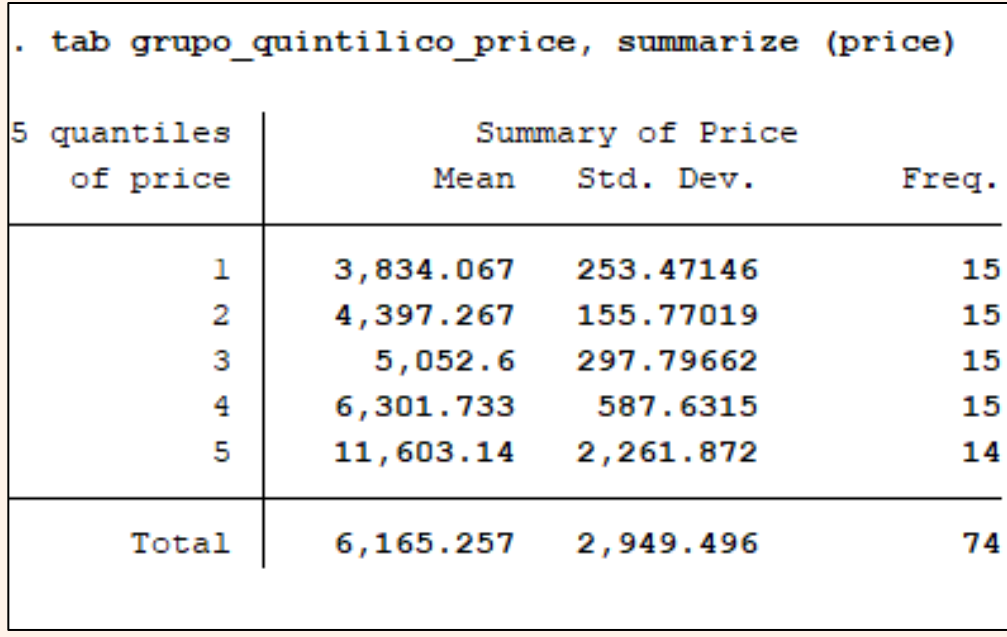

tab grupo quintilico price foreign, summarize (price)

Means, Standard Deviations and Frequencies of Price

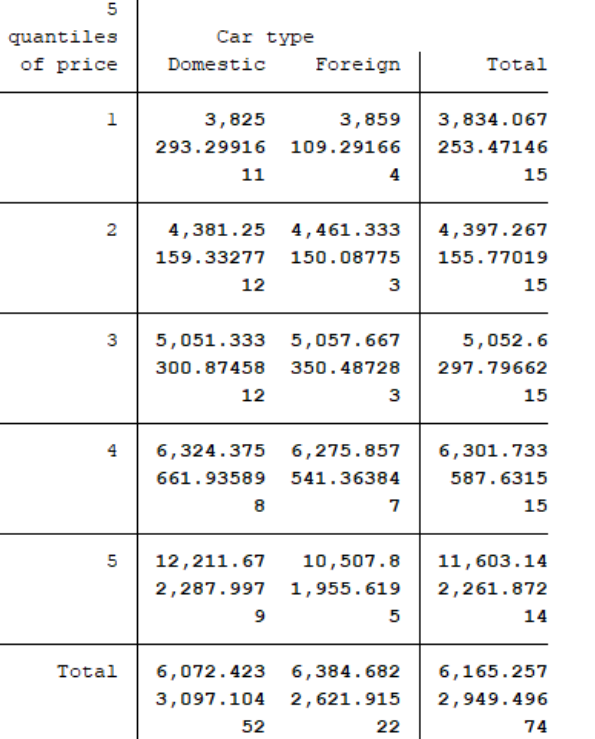

Aclaración: la variable grupo\_quintilico\_price fue creada con el comando **xtile.**

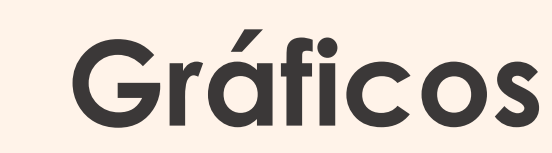

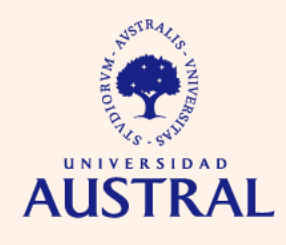

**CIENCIAS EMPRESARIALES** 

Stata permite construir diversos tipos de gráficos para nuestros datos, los cuales pueden exportarse en diferentes formatos (.png, .pdf, .emf, etc.). Además, el software permite combinar dos o más gráficos en uno solo. Algunos ejemplos:

- Histograma
- Box-Plot
- Gráfico de barras
- Gráfico de líneas
- Diagrama de dispersión

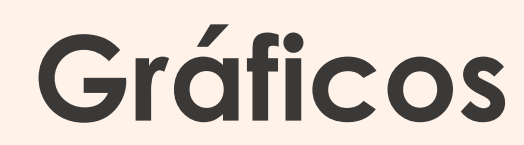

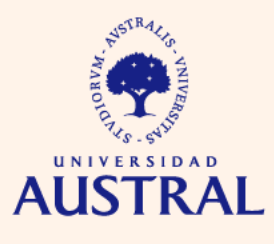

## Ejemplo de histograma:

sysuse auto.dta

(1978 Automobile Data)

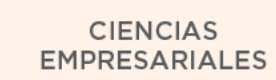

. histogram mpg, percent color(navy) by(foreign) kden Domestic Foreign  $\overline{4}$  $\mathbf{S}$ Percent  $\overline{20}$  $\overline{C}$  $\circ$  $\overline{10}$ 20 30  $40^{\circ}$ 20 30 40  $10$ Mileage (mpg) Percent kdensity mpg Graphs by Car type

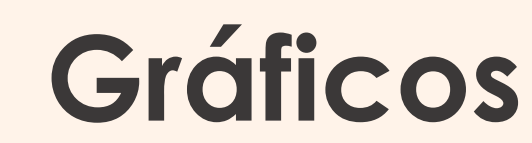

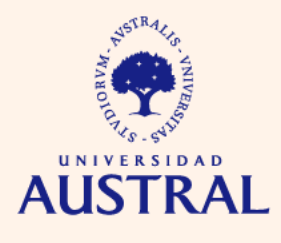

Ejemplo de box-plot:

sysuse auto.dta (1978 Automobile Data)

graph hbox price, over (foreign)

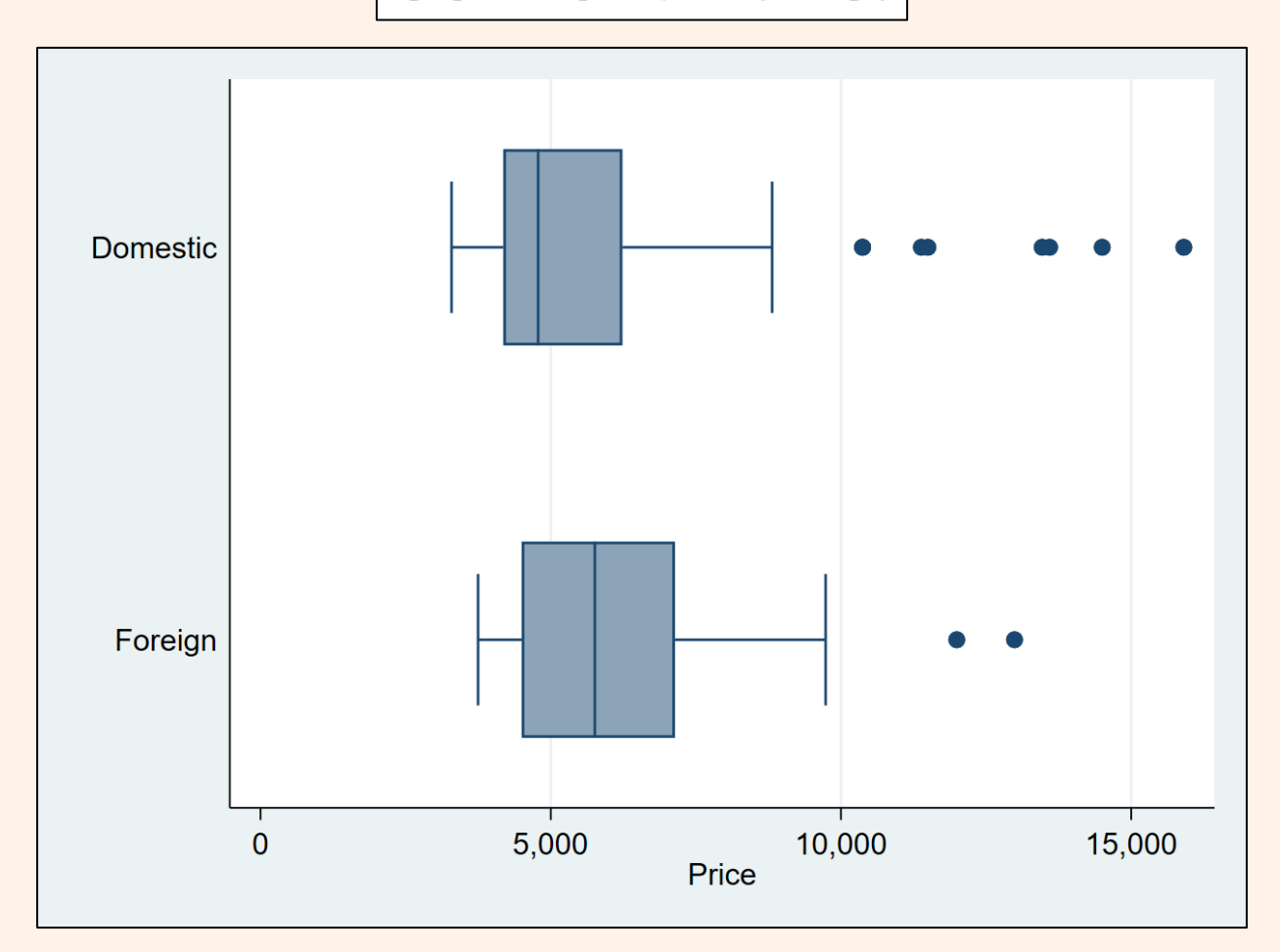

# **Gráficos**

## Ejemplo de gráfico de barras:

sysuse auto.dta

(1978 Automobile Data)

graph bar (mean) price (p25) price (median) price (p75) price, by (foreign)

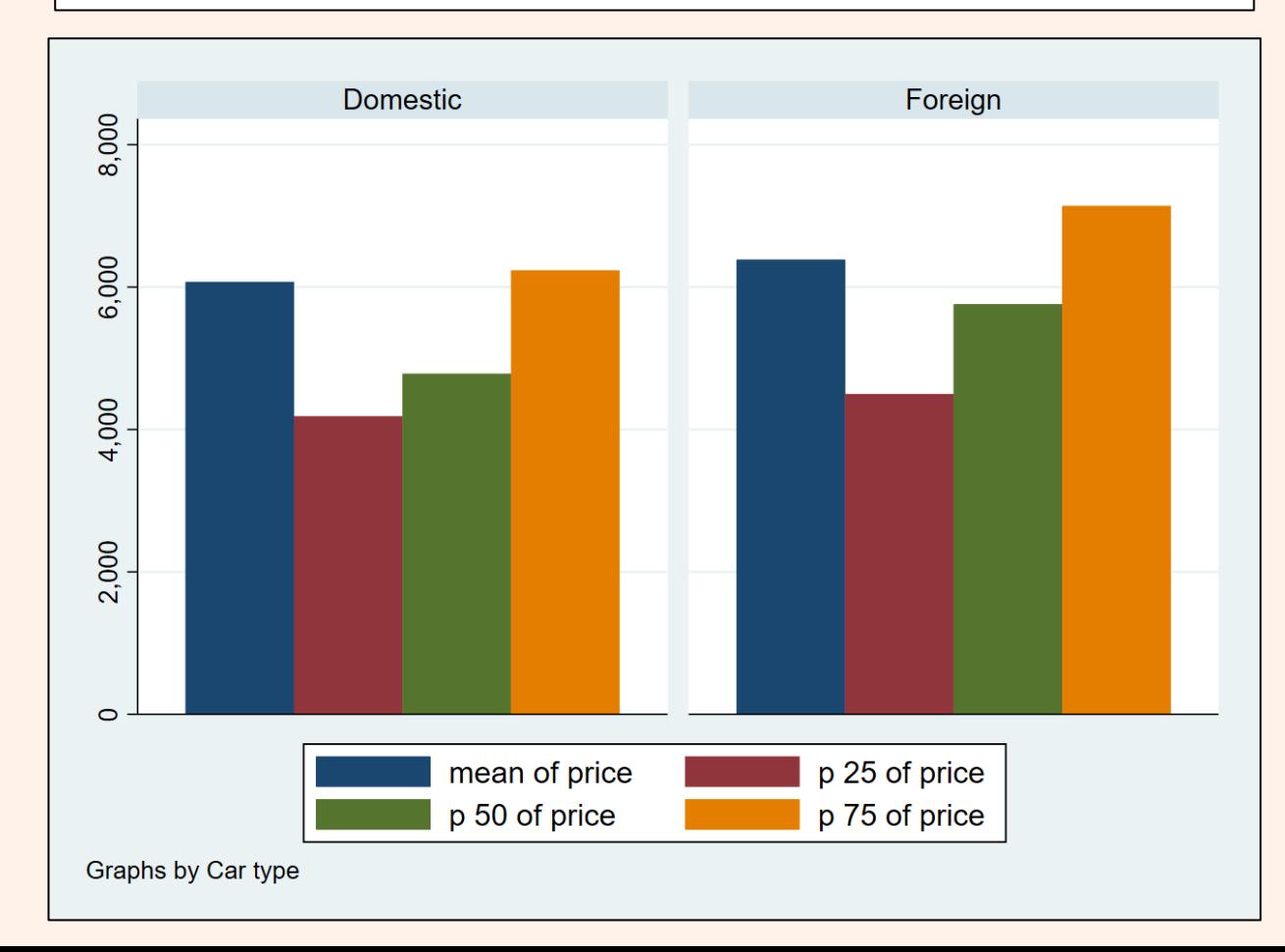

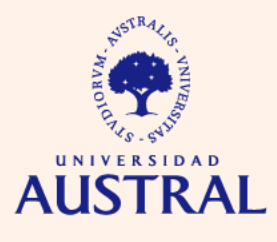

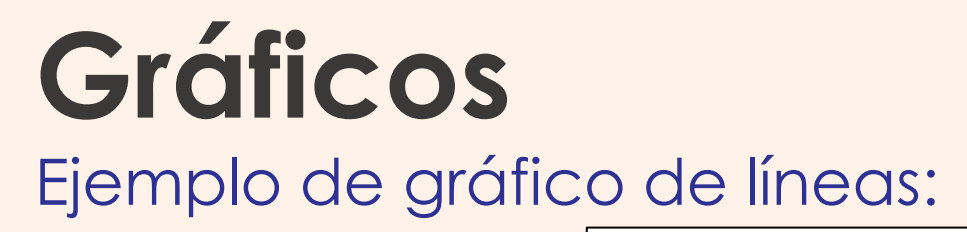

sysuse tsline2.dta

tsset day

time variable: day, 01jan2002 to 31dec2002 delta: 1 day

tsline calories ucalories lcalories

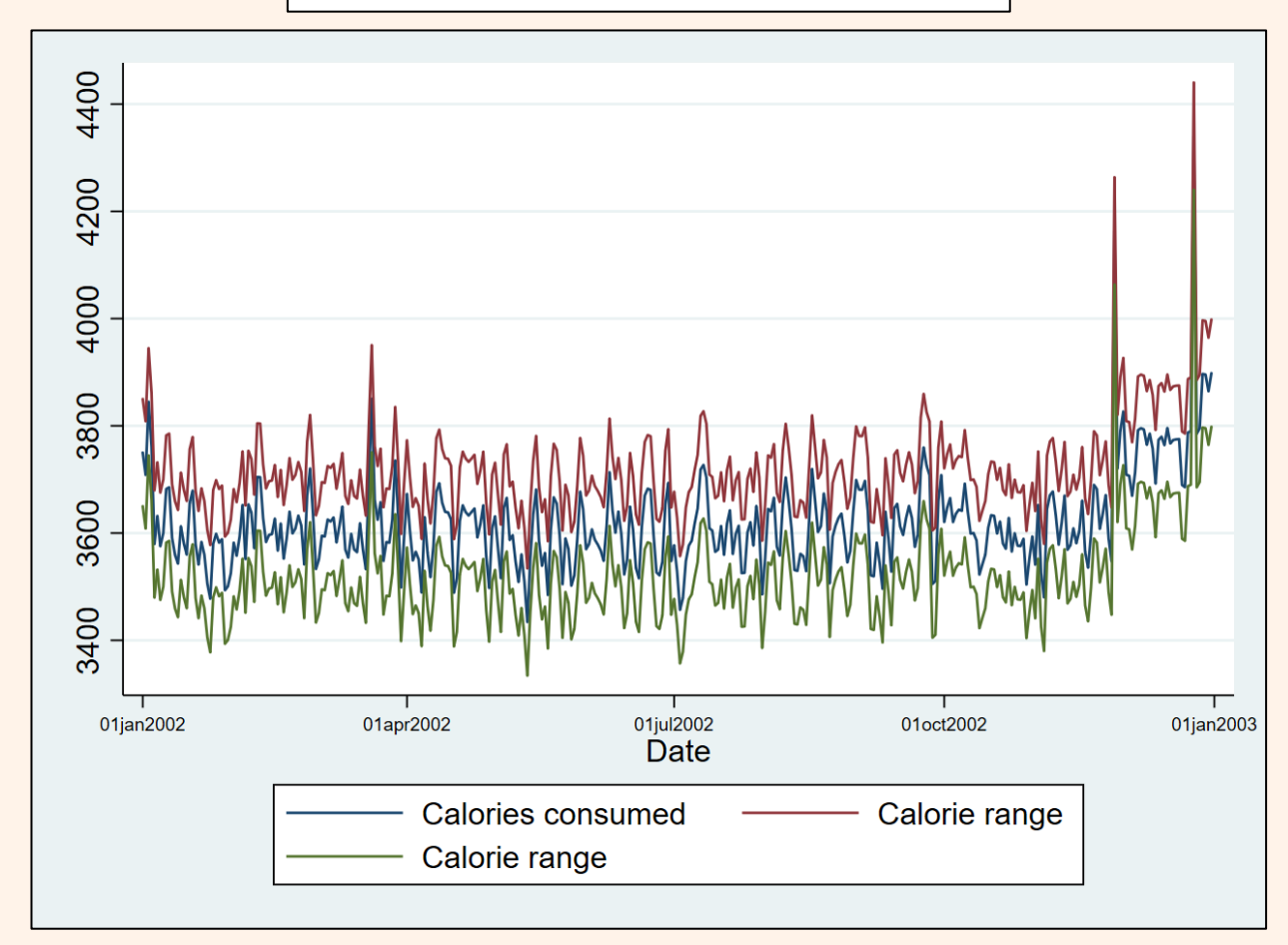

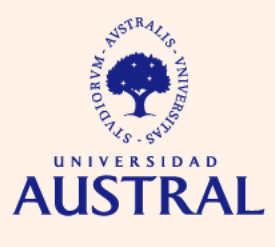

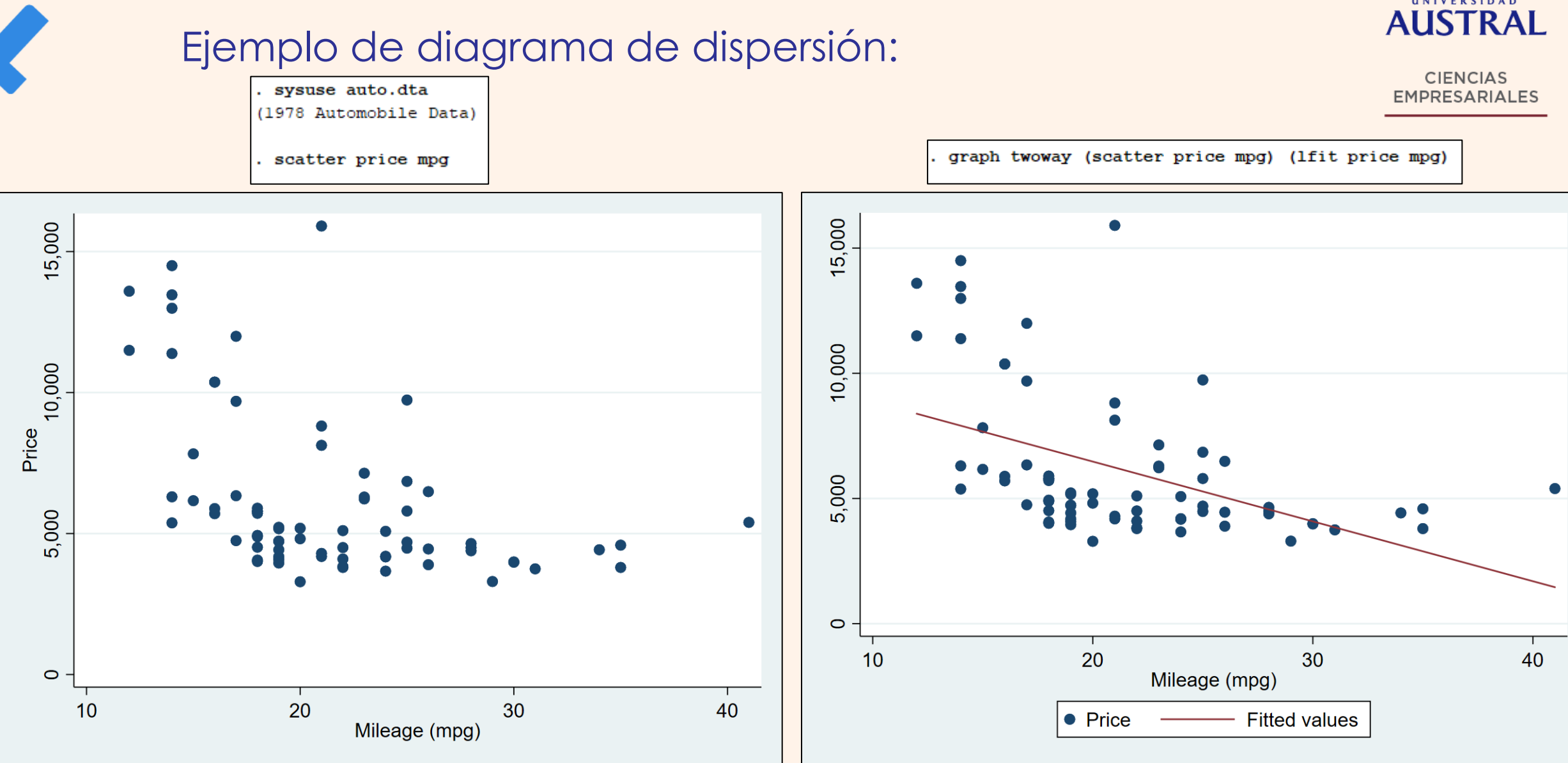

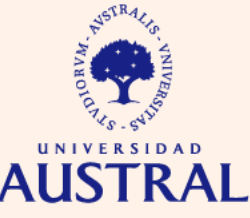

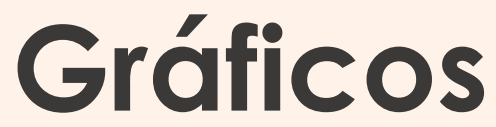

# **Gráficos**

## Ejemplo de gráfico combinado:

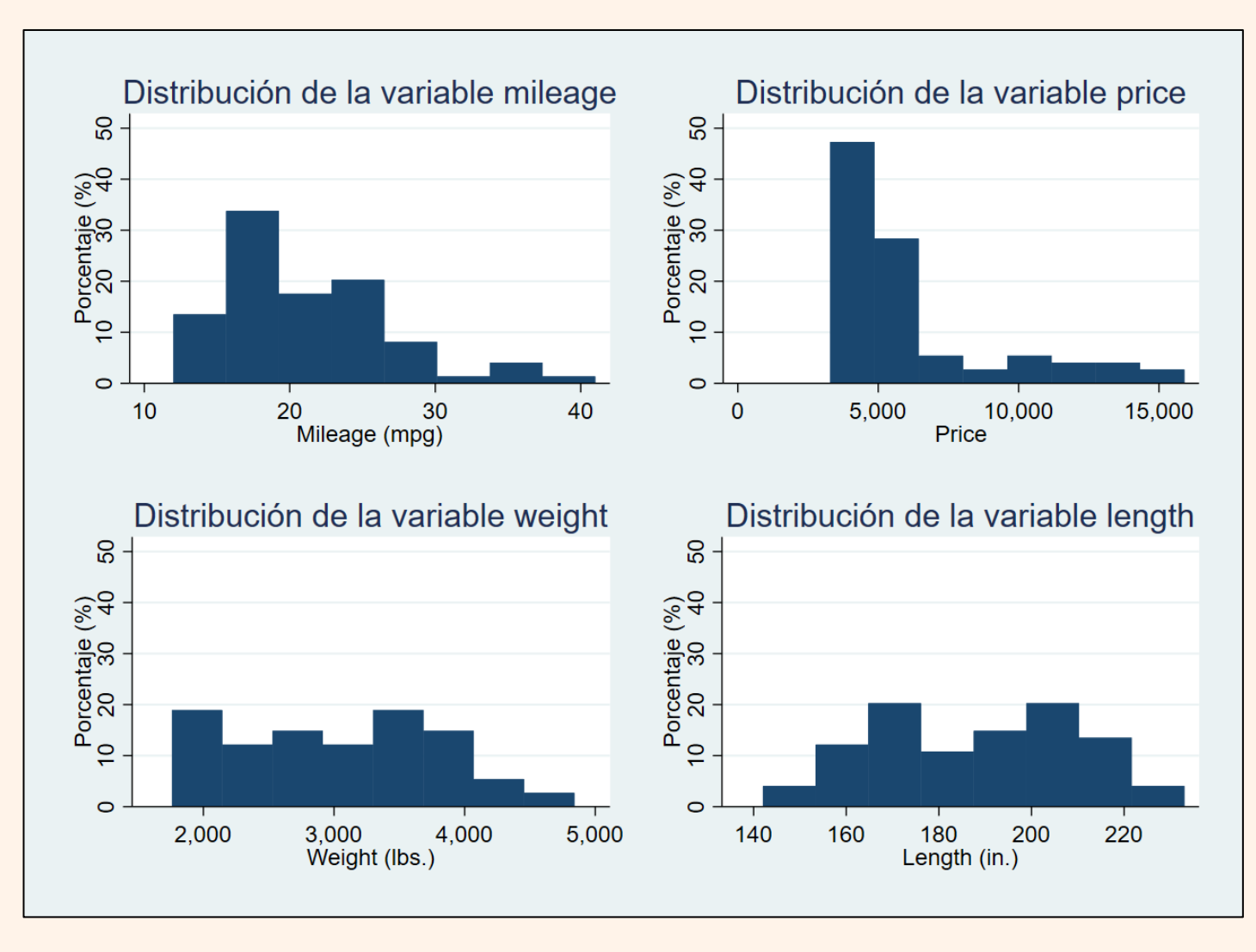

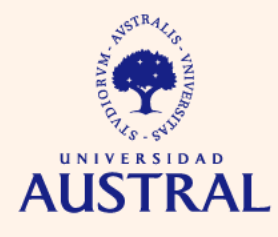

# **Instalación de paquetes creados por usuarios**

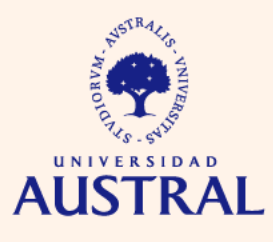

**CIENCIAS EMPRESARIALES** 

Stata permite la instalación de paquetes creados por usuarios, los cuales usualmente incorporan funciones que el software no trae incorporadas oficialmente.

Cuando se conoce el nombre del paquete (previa búsqueda en Google, por ejemplo), los pasos para instalarlo son:

search tabout

*tabout* es el nombre del paquete que quiero instalar

search for tabout Search of official help files, FAQs, Examples, SJs, and STBs Web resources from Stata and other users (contacting http://www.stata.com) 1 package found (Stata Journal listed first) *Clickeamos →*tabout from http://fmwww.bc.edu/RePEc/bocode/t 'TABOUT': module to export publication quality cross-tabulations / tabout is a table building program for oneway and twoway / tables of frequencies and percentages, and for summary tables. It / produces publication quality tables for export to a text file. / These tables can then be used with (click here to return to the previous screen) (end of search)

# **Instalación de paquetes creados por usuarios**

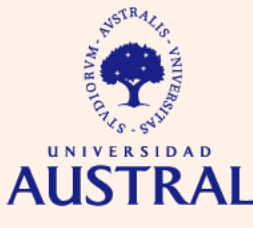

**CIENCIAS EMPRESARIALES** 

package tabout from http://fmwww.bc.edu/RePEc/bocode/t

### TITLE

'TABOUT': module to export publication quality cross-tabulations

### DESCRIPTION/AUTHOR(S)

tabout is a table building program for oneway and twoway tables of frequencies and percentages, and for summary tables. It produces publication quality tables for export to a text file. These tables can then be used with spreadsheets, word processors, web browsers or compilers like LaTeX. The tables produced by tabout allow multiple panels so that a number of variables can be included in the one table. tabout also provides standard errors and confidence intervals, as well as a range of table statistics (chi2 etc). The output from tabout matches Stata's tabulate, most of tabstat and some of table.

KW: tables KW: latex KW: html KW: delimited text

Requires: Stata version 9.2

Distribution-Date: 20190316

Author: Ian Watson, Macquarie University, Australia Support: email mail@ianwatson.com.au

### **INSTALLATION FILES**

tabout.ado tabstatout.ado tabout.hlp ../f/figout.ado  $.$ /f/figout.hlp

### ANCILLARY FILES

tabout tutorial.pdf ../e/examples tab.do ../e/examples tex.do  $.$ /b/bot.tex top.tex

### (click here to install)

(click here to get)

*← clickeamos*

# **Exportar resultados a Excel**

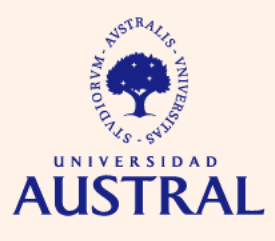

**CIENCIAS** ) RESARIAI ES

Algunos comandos útiles:

- **putexcel:** exporta expresiones, matrices, imágenes y resultados guardados por Stata a una planilla Excel.
- **tabout**: exporta tablas de una y doble entrada a una planilla Excel (paquete creado por usuarios, por lo que requiere instalación previa para su uso).
- **outreg2:** exporta resultados de un modelo de regresión a una planilla Excel (paquete creado por usuarios, por lo que requiere instalación previa para su uso.

# **Resumen y fusión de bases de datos**

- **collapse:** "resumir" (colapsar) una base de datos en un *dataset* más pequeño que contenga diferentes estadísticas (media, mediana, percentiles, etc.) de las variables.
- **append:** permite fusionar verticalmente (es decir, apilar) dos o más bases de datos, agregando nuevas observaciones a las ya existentes en el *master dataset* (la base de datos que está cargada en la memoria antes de realizar el apilado).
- **merge:** permite fusionar horizontalmente dos o más bases de datos, agregando nuevas variables a las ya existentes en el *master dataset*. Para ello se necesita una variable identificatoria que "linkee" las observaciones de las diferentes bases de datos. Además, existen diferentes tipos de fusiones horizontales según la forma en que esta variable identifique las observaciones.

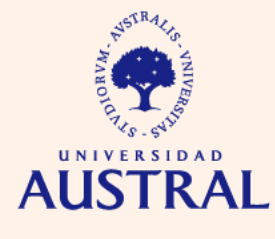

**by | bysort**

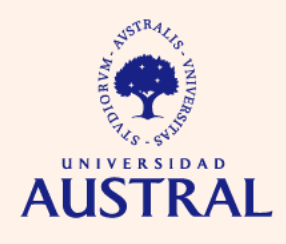

**CIENCIAS EMDRESARIALES** 

La opción **by** indica que un determinado comando debe ejecutarse para varios grupos de observaciones, delimitados de acuerdo al valor que tienen en una o más variables (por ejemplo, si queremos calcular la media del salario por región geográfica, la opción **by** permite que el comando **summarize** pueda ejecutarse para cada valor posible de la variable "región"). Dependiendo del comando, la opción **by** debe especificarse al comienzo de la línea o al final de la misma

En ocasiones, algunos comandos requieren que las observaciones estén previamente ordenadas (de acuerdo a los valores de una o más variables) para poder ejecutarse en conjunto con la opción **by.** Si bien, como vimos previamente, esto puede realizarse mediante el comando **sort**, existe una alternativa más directa dada por el comando **bysort**.

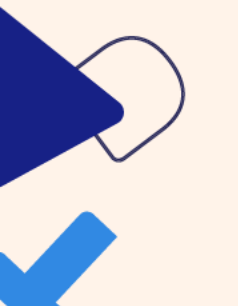

## **Bucles**

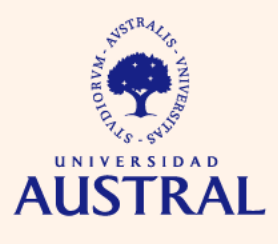

En ocasiones, uno o más pasos de nuestro análisis de datos con Stata tienen que hacerse repetidamente, con ligeras modificaciones. Un bucle (*loop*) permite que un mismo comando pueda ejecutarse para varios elementos o *ítems* de un conjunto (variables, valores numéricos, categorías, etc.), sin necesidad de escribir un comando separado para cada elemento. Existen dos comandos que nos serán muy útiles para generar bucles simples y anidados:

- **foreach:** asigna la macro local -abreviación para una cadena de caracteres o números- *lname* (nombre de la macro definida por el usuario) a cada elemento de una lista de variables, categorías, etc., y ejecuta el comando indicado entre llaves.
- **forvalues:** asigna la macro local -abreviación para una cadena de caracteres o números- *lname* (nombre de la macro definida por el usuario) a cada valor de un rango de números y ejecuta el comando indicado entre llaves.

**CIENCIAS** FMDRESARIAI ES

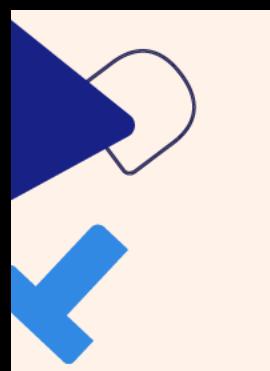

# **Otros tópicos**

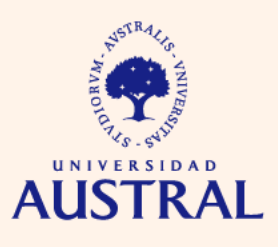

- Programación en Stata
- Macros locales y globales
- Escalares
- Matrices y vectores
- Integración oficial con Python (nueva característica de Stata 17)
- Escribir documentos LaTeX: paquete *texdoc* (creado por usuarios)
- Tablas personalizadas (nueva característica de Stata 17)

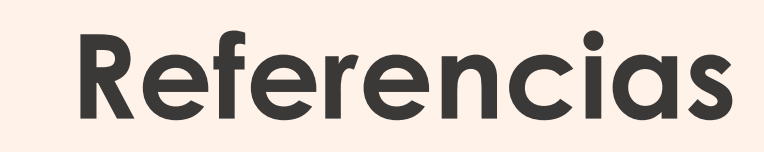

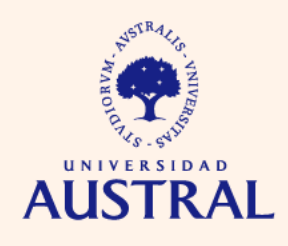

**CIENCIAS** EMDDES A DIAIES

- Rodríguez, G. (2022). *Stata Tutorial: Updated for Version 17*. Princeton University.
- Rodríguez, G. (2019). *Stata Tutorial: Updated for Version 16*. Princeton University.
- StataCorp. (2021). *Getting Started with Stata for Windows: Release 17*. Texas: Stata Press.
- StataCorp. (2019). *Getting Started with Stata for Windows: Release 16*. Texas: Stata Press.

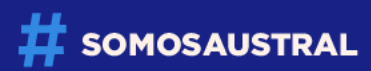

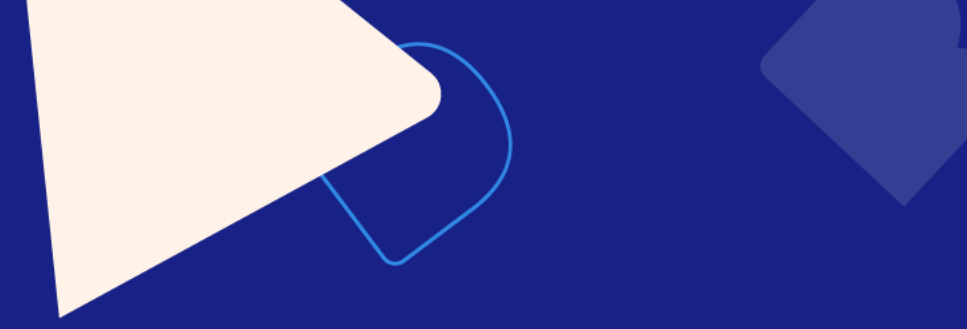

# **Muchas gracias.**

## www.austral.edu.ar

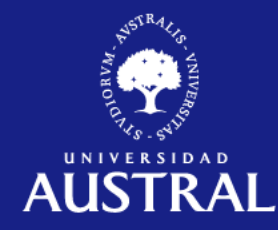